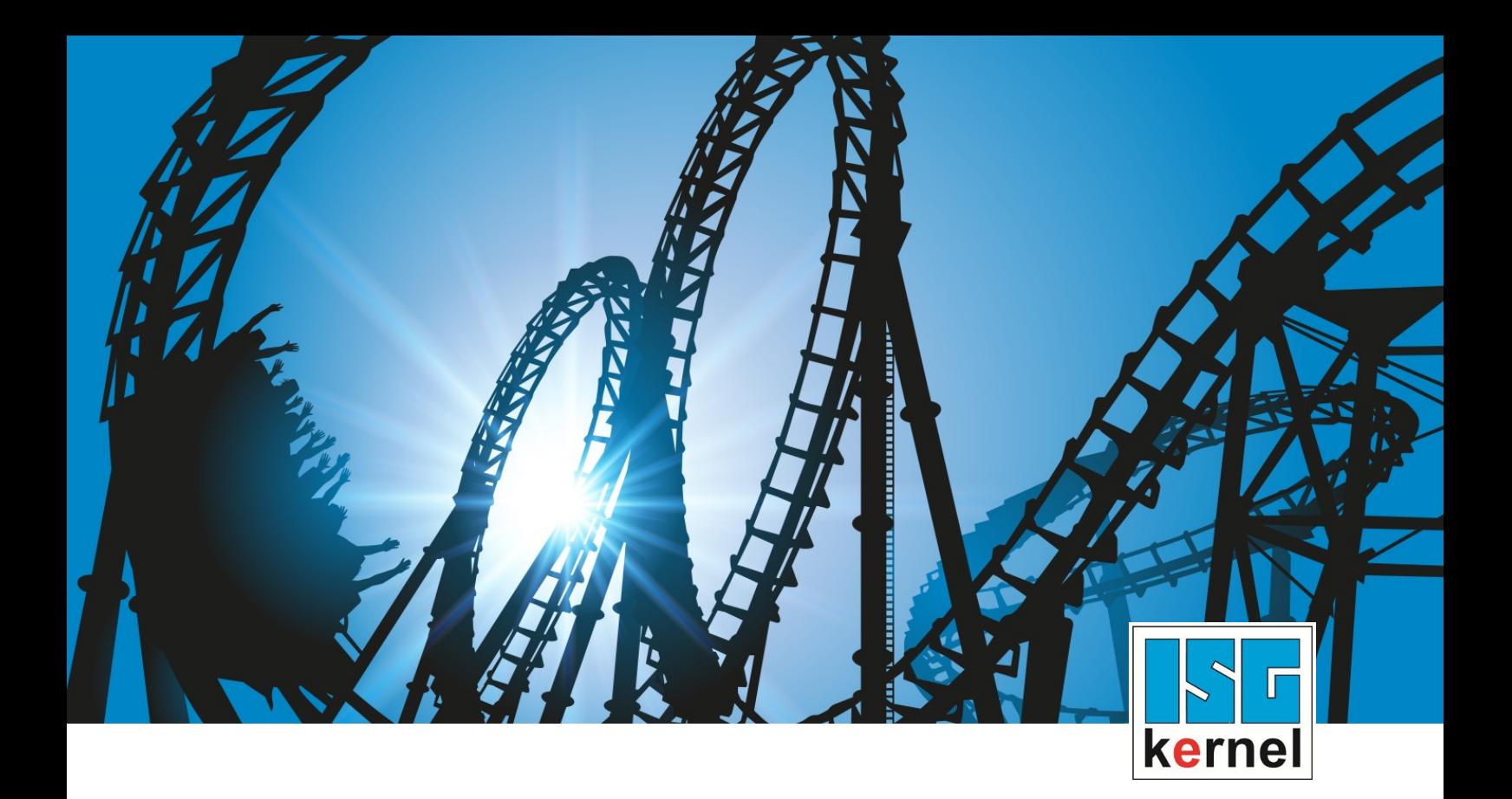

## DOKUMENTATION ISG-kernel

# **SPS-Bibliothek McpPLCopen Part 4 Extension**

Kurzbezeichnung: MCP-P4 Ext

© Copyright ISG Industrielle Steuerungstechnik GmbH STEP, Gropiusplatz 10 D-70563 Stuttgart Alle Rechte vorbehalten www.isg-stuttgart.de support@isg-stuttgart.de

Dokumentation Version 13.12.2023

## **Vorwort**

### **Rechtliche Hinweise**

<span id="page-1-0"></span>Diese Dokumentation wurde sorgfältig erstellt. Die beschriebenen Produkte und der Funktionsumfang werden jedoch ständig weiterentwickelt. Wir behalten uns das Recht vor, die Dokumentation jederzeit und ohne Ankündigung zu überarbeiten und zu ändern.

Aus den Angaben, Abbildungen und Beschreibungen in dieser Dokumentation können keine Ansprüche auf Änderung bereits gelieferter Produkte geltend gemacht werden.

### **Qualifikation des Personals**

Diese Beschreibung wendet sich ausschließlich an ausgebildetes Fachpersonal der Steuerungs-, Automatisierungs- und Antriebstechnik, das mit den geltenden Normen, der zugehörigen Dokumentation und der Aufgabenstellung vertraut ist.

Zur Installation und Inbetriebnahme ist die Beachtung der Dokumentation, der nachfolgenden Hinweise und Erklärungen unbedingt notwendig. Das Fachpersonal ist verpflichtet, für jede Installation und Inbetriebnahme die zum betreffenden Zeitpunkt veröffentlichte Dokumentation zu verwenden.

Das Fachpersonal hat sicherzustellen, dass die Anwendung bzw. der Einsatz der beschriebenen Produkte alle Sicherheitsanforderungen, einschließlich sämtlicher anwendbarer Gesetze, Vorschriften, Bestimmungen und Normen erfüllt.

### **Weiterführende Informationen**

Unter den Links (DE)

[https://www.isg-stuttgart.de/produkte/softwareprodukte/isg-kernel/dokumente-und](https://www.isg-stuttgart.de/produkte/softwareprodukte/isg-kernel/dokumente-und-downloads)[downloads](https://www.isg-stuttgart.de/produkte/softwareprodukte/isg-kernel/dokumente-und-downloads)

bzw. (EN)

[https://www.isg-stuttgart.de/en/products/softwareproducts/isg-kernel/documents-and](https://www.isg-stuttgart.de/en/products/softwareproducts/isg-kernel/documents-and-downloads)[downloads](https://www.isg-stuttgart.de/en/products/softwareproducts/isg-kernel/documents-and-downloads)

finden Sie neben der aktuellen Dokumentation weiterführende Informationen zu Meldungen aus dem NC-Kern, Onlinehilfen, SPS-Bibliotheken, Tools usw.

### **Haftungsausschluss**

Änderungen der Software-Konfiguration, die über die dokumentierten Möglichkeiten hinausgehen, sind unzulässig.

### **Marken und Patente**

Der Name ISG®, ISG kernel®, ISG virtuos®, ISG dirigent® und entsprechende Logos sind eingetragene und lizenzierte Marken der ISG Industrielle Steuerungstechnik GmbH.

Die Verwendung anderer in dieser Dokumentation enthaltene Marken oder Kennzeichen durch Dritte kann zu einer Verletzung von Rechten der Inhaber der entsprechenden Bezeichnungen führen.

### **Copyright**

© ISG Industrielle Steuerungstechnik GmbH, Stuttgart, Deutschland.

Weitergabe sowie Vervielfältigung dieses Dokuments, Verwertung und Mitteilung seines Inhalts sind verboten, soweit nicht ausdrücklich gestattet. Zuwiderhandlungen verpflichten zu Schadenersatz. Alle Rechte für den Fall der Patent-, Gebrauchsmuster oder Geschmacksmustereintragung vorbehalten.

## **Allgemeine- und Sicherheitshinweise**

### **Verwendete Symbole und ihre Bedeutung**

<span id="page-2-0"></span>In der vorliegenden Dokumentation werden die folgenden Symbole mit nebenstehendem Sicherheitshinweis und Text verwendet. Die (Sicherheits-) Hinweise sind aufmerksam zu lesen und unbedingt zu befolgen!

### **Symbole im Erklärtext**

Ø Gibt eine Aktion an.

 $\Rightarrow$  Gibt eine Handlungsanweisung an.

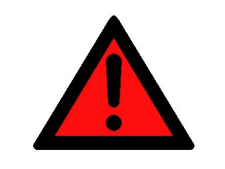

### **GEFAHR**

### **Akute Verletzungsgefahr!**

Wenn der Sicherheitshinweis neben diesem Symbol nicht beachtet wird, besteht unmittelbare Gefahr für Leben und Gesundheit von Personen!

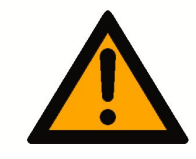

### **VORSICHT**

### **Schädigung von Personen und Maschinen!**

Wenn der Sicherheitshinweis neben diesem Symbol nicht beachtet wird, können Personen und Maschinen geschädigt werden!

### **Achtung**

### **Einschränkung oder Fehler**

Dieses Symbol beschreibt Einschränkungen oder warnt vor Fehlern.

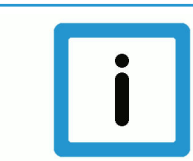

### **Hinweis**

### **Tipps und weitere Hinweise**

Dieses Symbol kennzeichnet Informationen, die zum grundsätzlichen Verständnis beitragen oder zusätzliche Hinweise geben.

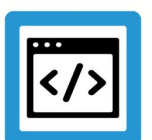

### **Beispiel**

### **Allgemeines Beispiel**

Beispiel zu einem erklärten Sachverhalt.

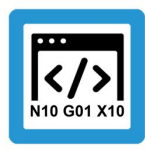

## **Programmierbeispiel**

### **NC-Programmierbeispiel**

Programmierbeispiel (komplettes NC-Programm oder Programmsequenz) der beschriebenen Funktionalität bzw. des entsprechenden NC-Befehls.

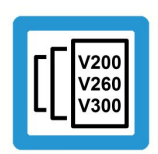

### **Versionshinweis**

### **Spezifischer Versionshinweis**

Optionale, ggf. auch eingeschränkte Funktionalität. Die Verfügbarkeit dieser Funktionalität ist von der Konfiguration und dem Versionsumfang abhängig.

## Inhaltsverzeichnis

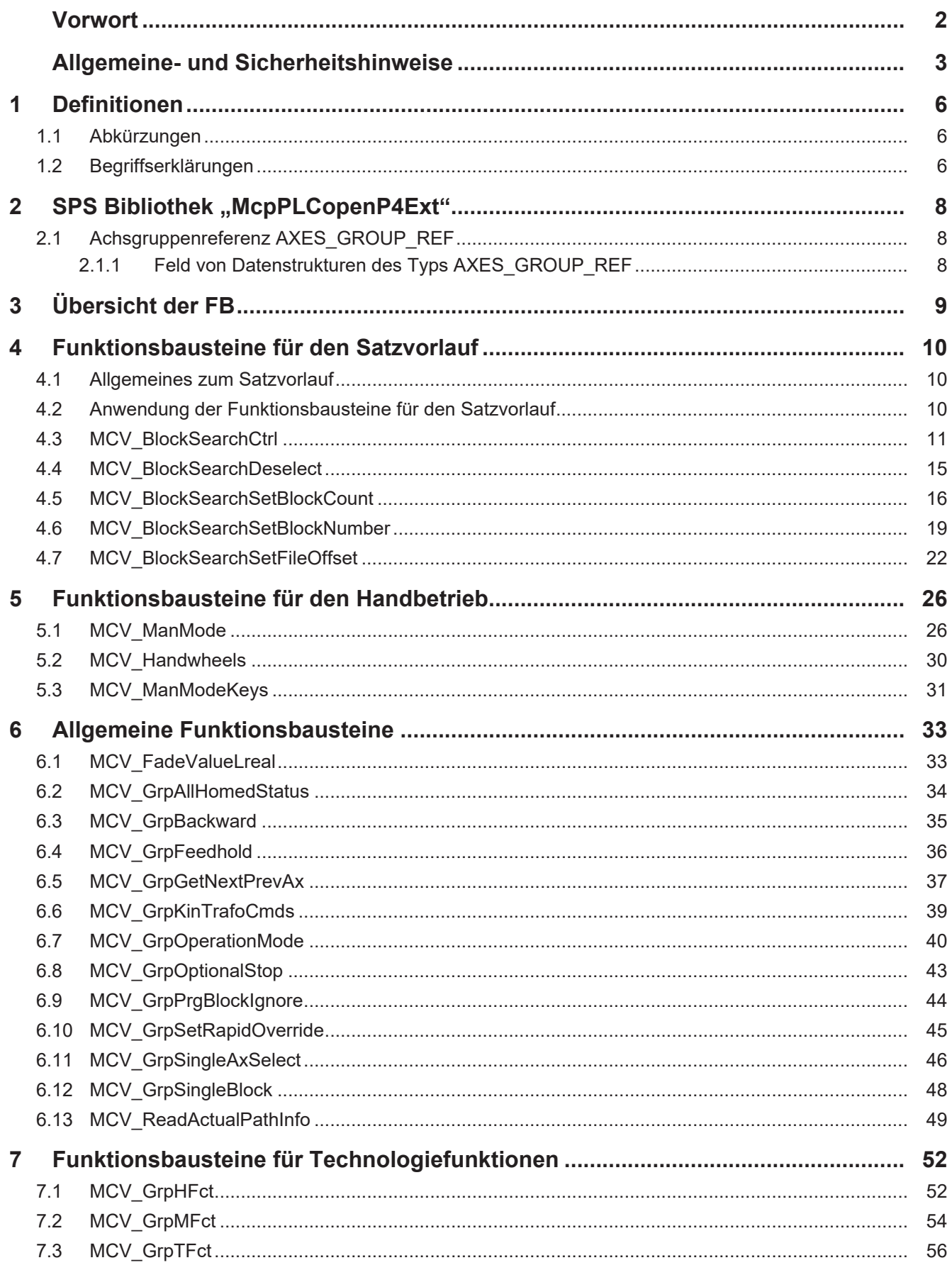

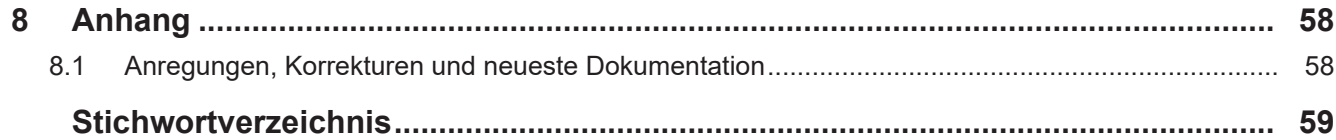

## <span id="page-5-0"></span>**1 Definitionen**

## <span id="page-5-1"></span>**1.1 Abkürzungen**

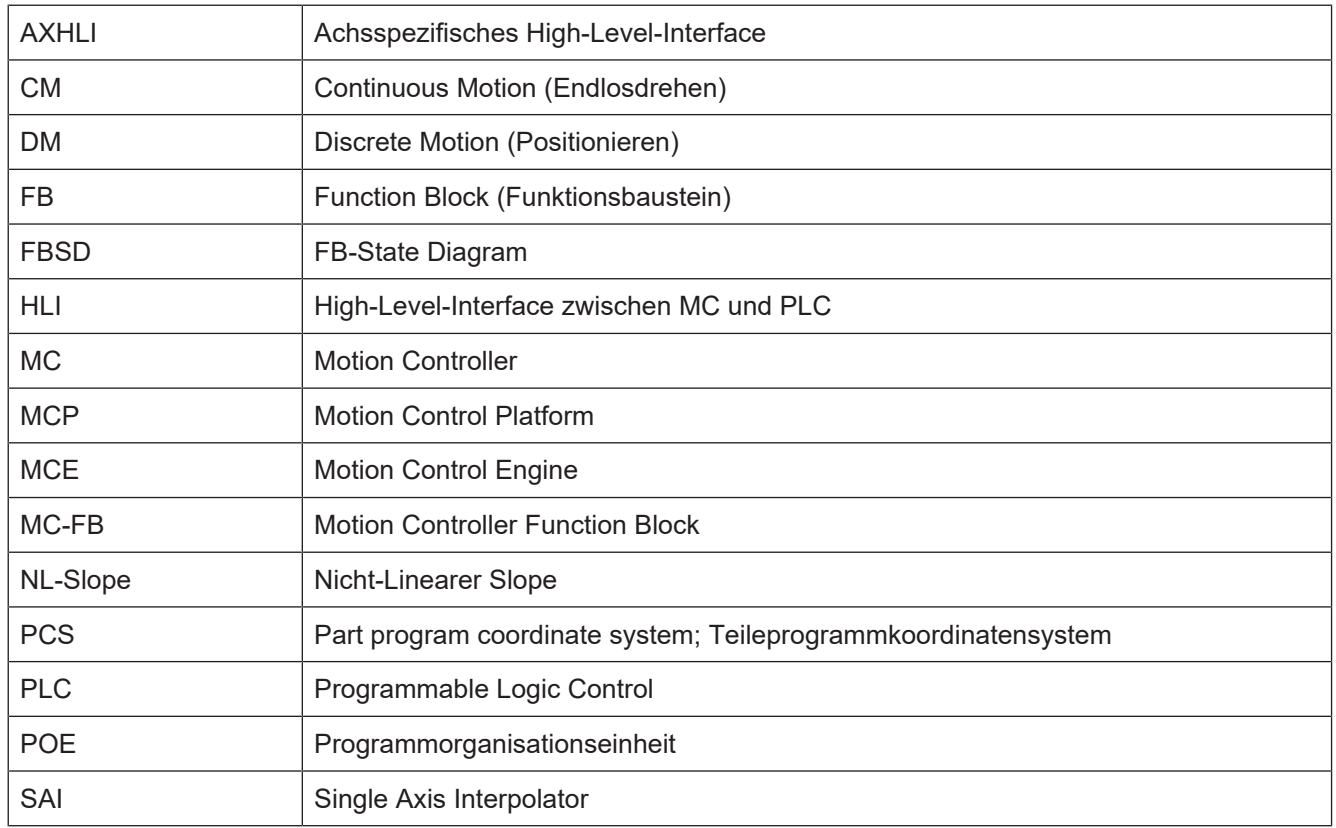

## <span id="page-5-2"></span>**1.2 Begriffserklärungen**

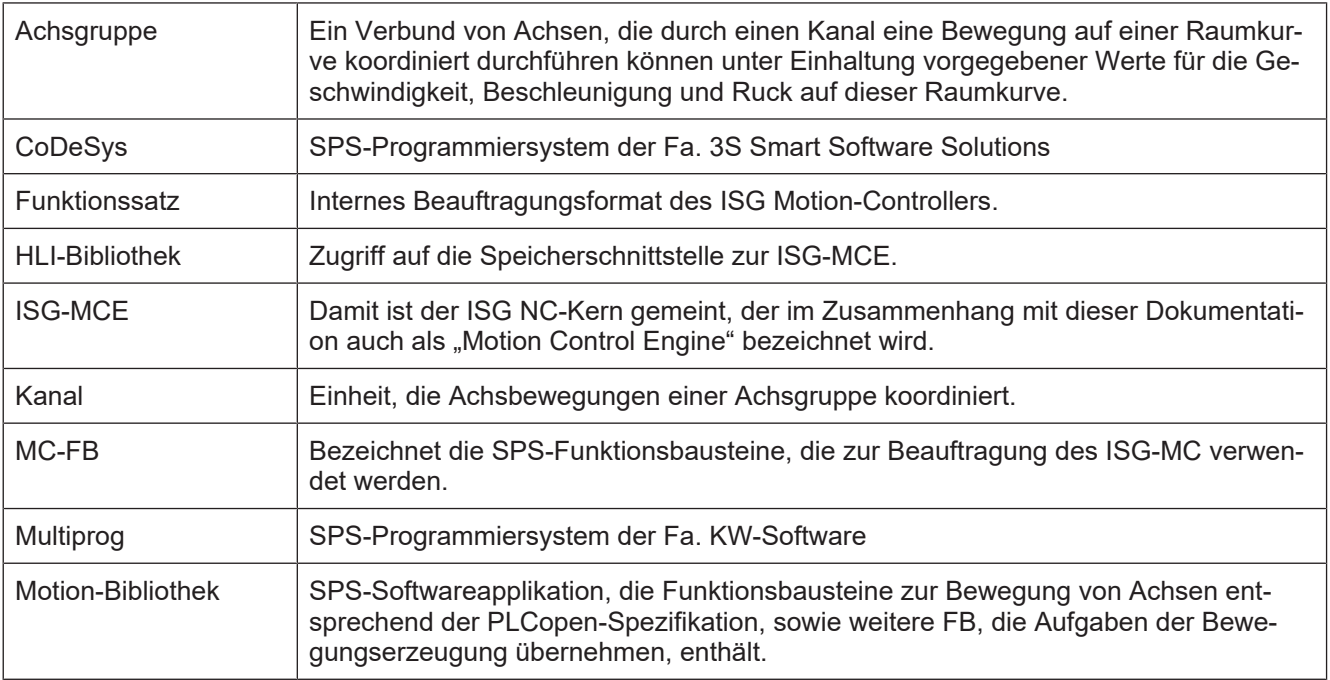

### *Obligatorischer Hinweis zu Verweisen auf andere Dokumente*

Zwecks Übersichtlichkeit wird eine verkürzte Darstellung der Verweise (Links) auf andere Dokumente bzw. Parameter gewählt, z.B. [PROG] für Programmieranleitung oder P-AXIS-00001 für einen Achsparameter.

Technisch bedingt funktionieren diese Verweise nur in der Online-Hilfe (HTML5, CHM), allerdings nicht in PDF-Dateien, da PDF keine dokumentenübergreifenden Verlinkungen unterstützt.

## **2** SPS Bibliothek "McpPLCopenP4Ext"

<span id="page-7-0"></span>Diese Bibliothek enthält Funktionsbausteine, die den Zugriff auf Funktionen der ISG-MCE ermöglichen. Sie enthält Funktionsbausteine, die auf die ISG-MCE-Plattform, auf Achsgruppen oder auch Achsen einwirken. Auf welche konkrete Instanz zugegriffen wird, wird den FBs über einen Eingang als Referenz auf die jeweilige Instanz mitgeteilt. Die MCP stellt diese Referenzen nach dem Hochlauf als globales Feld zur Verfügung. Die Definitionen für diese Felder sind in der Basis-SPS-Bibliothek für die MCP abgelegt.

## **2.1 Achsgruppenreferenz AXES\_GROUP\_REF**

<span id="page-7-1"></span>Die PLCopen-Part4-Spezifikation erfordert die Bereitstellung einer Struktur namens AXES\_GROUP\_REF, die als VAR\_IN\_OUT-Parameter an die einzelnen FB zur Identifizierung der zu beauftragenden Achsgruppe übergeben werden muss. Der Inhalt der AXES\_GROUP\_REF-Struktur ist per PLCopen-Definition herstellerspezifisch.

In der ISG-Realisierung enthält die AXES\_GROUP\_REF eine Variable **HliIfcIdx** für den **Achsgruppenindex**, mit dem ein achsgruppenspezifischer Bereich auf dem **HLI** angesprochen werden kann.

Dieser Achsindex wird einmalig in einem SPS-Projekt durch den FB MCV\_Platform-Base initialisiert.

Des Weiteren enthält diese Struktur ein Feld für die letzten sechs Fehlermeldungen, die vom Motion Controller für eine Achsgruppe gemeldet wurden. Definiert ist die Struktur allerdings nicht in der Bibliothek "McpPlcopenP4" sondern in der Bibliothek "McpBase".

### **2.1.1 Feld von Datenstrukturen des Typs AXES\_GROUP\_REF**

<span id="page-7-2"></span>Für jede Achsgruppe muss die oben aufgeführte Datenstruktur AXES\_GROUP\_REF vorhanden sein und in allen Programmen der Tasks des SPS-Projektes verfügbar sein. Um dies zu gewährleisten, werden sämtliche AXES\_GROUP\_REF-Strukturen in einem Feld mit der Bezeichnung **gAxesGroupRef** verwaltet.

Bei einer Applikation auf Basis der CoDeSys-Umgebung (3S) wird das Feld **gAxes-GroupRef** als globale Variable in der Bibliothek "McpBase" geliefert.

## **3 Übersicht der FB**

<span id="page-8-0"></span>Die folgende Tabelle gibt eine Übersicht über die Verfügbarkeit der FBs.

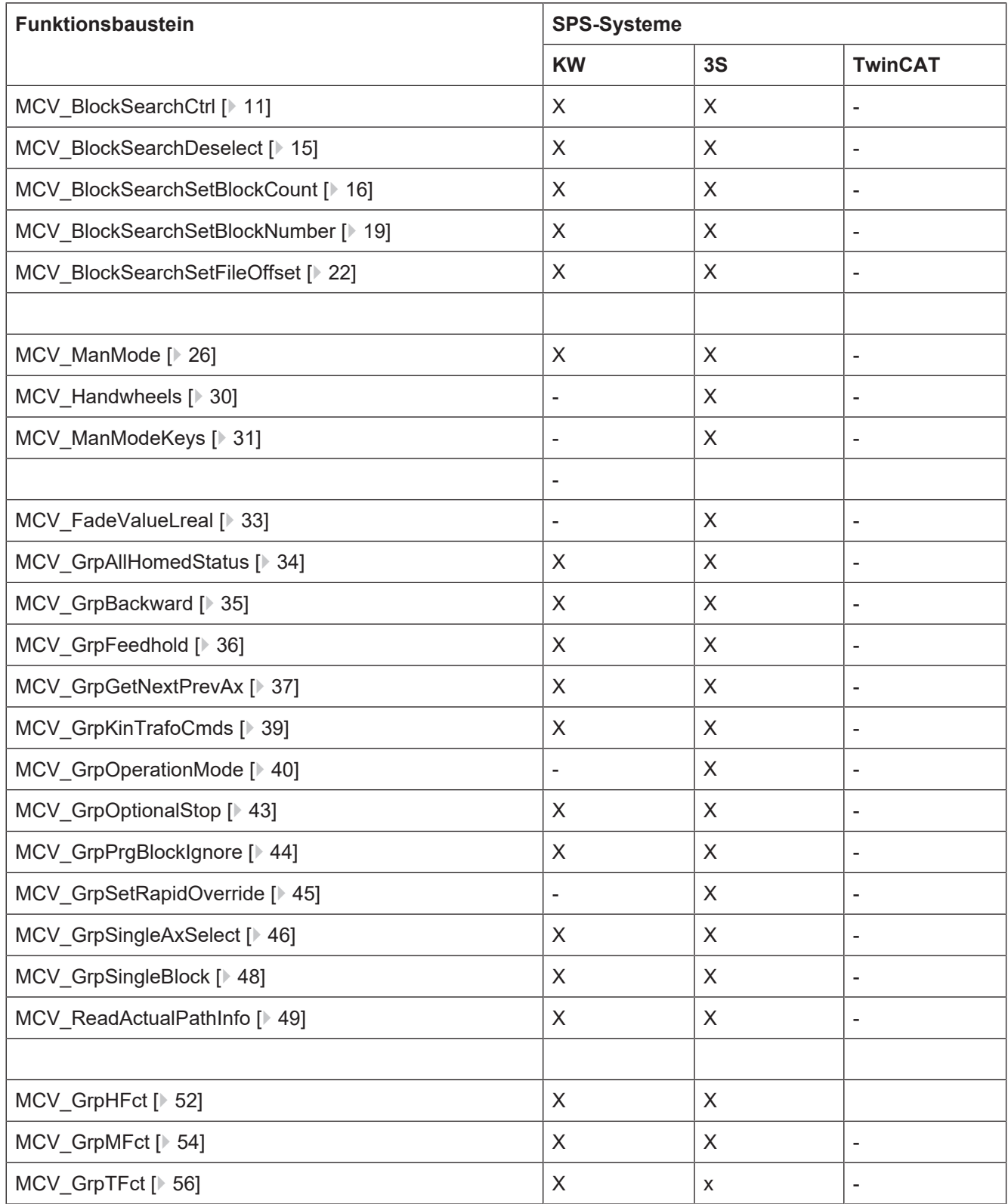

## **4 Funktionsbausteine für den Satzvorlauf**

## **4.1 Allgemeines zum Satzvorlauf**

<span id="page-9-1"></span><span id="page-9-0"></span>Der Satzvorlauf wird dazu verwendet,

- 1. nur einen Teilbereich eines NC-Programms mit realen Achsbewegungen abzuarbeiten oder
- 2. z.B. nach einer Störung die Bearbeitung an der Unterbrechungsstelle wieder aufzunehmen, wobei reale Achsbewegungen erst wieder an der Fortsetzposition erfolgen.

## **4.2 Anwendung der Funktionsbausteine für den Satzvorlauf**

<span id="page-9-2"></span>Nachfolgend sind die 4 Teilaufgaben bei der Implementierung des Satzvorlaufs aufgeführt, sowie die dazu verwendeten Funktionsbausteine:

### **Teilaufgabe 1: Erfassen der Daten einer Abbruchstelle**

Bei jedem Reset sind die aktuellen Daten der Ausführung des NC-Programms zu sichern, damit der Satzvorlauf auf diese Unterbrechungsstelle möglich ist. Der FB MCV\_ReadActualPathInfo liefert die entsprechenden Informationen. Er sollte deshalb zyklisch aufgerufen werden und immer aktiviert sein.

### **Teilaufgabe 2: Parametrierung des Satzvorlaufs**

Damit ein NC-Programm im Satzvorlaufmodus läuft, müssen vor dem Start des NC-Programms die Parameter für den gewünschten Satzvorlauftyp zum Motion Controller gesendet werden. Dies wird ausgelöst, indem der "Execute"-Eingang auf TRUE gesetzt wird. Für jeden verfügbaren Satzvorlauftyp ist ein FB in der Bibliothek definiert:

- Satzvorlauf definiert über Satzzähler: [MCV\\_BlockSearchSetBlockCount \[](#page-15-0) $\triangleright$  [16\]](#page-15-0)
- Satzvorlauf definiert über Satznummer: [MCV\\_BlockSearchSetBlockNumber \[](#page-18-0)[}](#page-18-0) [19\]](#page-18-0)
- Satzvorlauf definiert über Dateioffset: [MCV\\_BlockSearchSetFileOffset \[](#page-21-0)[}](#page-21-0) [22\]](#page-21-0)

### **Teilaufgabe 3: Handshake mit dem Motion Controller**

Der Start eines NC-Programms im Satzvorlauf erfolgt auf dieselbe Art und Weise wie ohne Satzvorlauf. Ist aber durch die Parametrierung ein Satzvorlauftyp aktiviert worden, wird die SPS nach dem Start des NC-Programms über diesen Umstand informiert und kann entsprechende Maßnahmen durchführen. Das Ende dieser Vorbereitungen quittiert wiederum die SPS zum Motion Controller, der anschließend das Auffinden der Fortsetzposition meldet, was wiederum durch die SPS quittiert wird.

Für diese Aufgabe wird der FB [MCV\\_BlockSearchCtrl \[](#page-10-0)[}](#page-10-0) [11\]](#page-10-0) eingesetzt.

### **Teilaufgabe 4: Deaktivieren des Satzvorlaufs**

Auch nach Ende des NC-Programms ist der Satzvorlauftyp weiterhin aktiviert. Damit dieser beim nächsten Programmstart nicht mehr aktiv ist, muss er abgeschaltet werden. Hierzu wird der FB [MCV\\_BlockSearchDeselect \[](#page-14-0)[}](#page-14-0) [15\]](#page-14-0) eingesetzt.

## **4.3 MCV\_BlockSearchCtrl**

<span id="page-10-0"></span>Dieser Funktionsbaustein wird benutzt, um der SPS den Status des Satzvorlaufs mitzuteilen.

#### **Aktivierung:**

- Eingang "Enable" auf TRUE setzen
- Ausgang "Valid" zeigt TRUE

Sobald der Baustein durch die SPS aktiviert ist, meldet der Motion Controller (MC) den Zustand des Satzvorlaufes an den Ausgängen des FB.

Der Ausgang "Selected" zeigt an, ob der MC für den Satzvorlauf parametriert wurde. Beim nächsten Start eines NC-Programms findet bis zum Auffinden der Fortsetzposition keine Achsbewegung statt.

Sämtliche "Wait…"-Ausgänge spiegeln den Status des Satzvorlaufes im MC wieder.

Über den Eingang "AckStart" quittiert die SPS, dass sie über das Signal "WaitAck-Start" darüber informiert wurde, dass der MC das NC-Programm im Satzvorlaufmodus starten wird, nachdem die SPS dazu notwendige Maßnahmen, wie z.B. Unterbinden von Hardwarereaktion nach Ausgabe von Technologiefunktionen durch den MC, abgeschlossen hat.

Der Eingang "AckFinished" dient der SPS dazu, das Ausgangssignal "Wait AckFinished" zu quittieren, nachdem z.B. die Hardwarereaktionen nach Ausgabe von Technologiefunktionen wieder aktiviert wurden.

Die Ausgangssignale "WaitReturnToPath" und "WaitPathContinue" werden durch erneutes Starten des NC-Programms quittiert, indem z. B. die START-Taste in einer HMI betätigt wird.

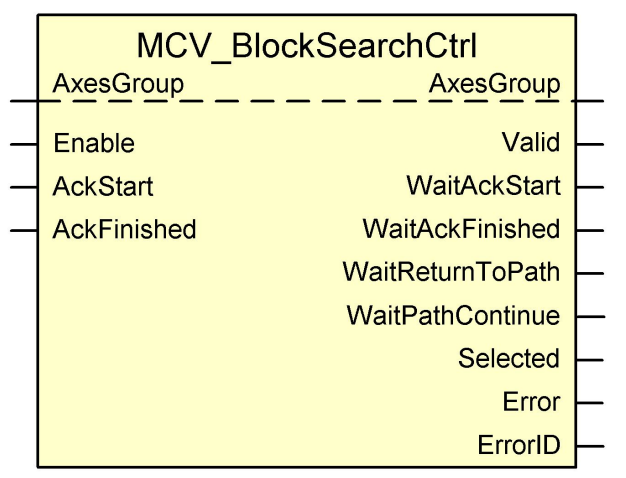

### **Blockdiagramm**

<span id="page-10-1"></span>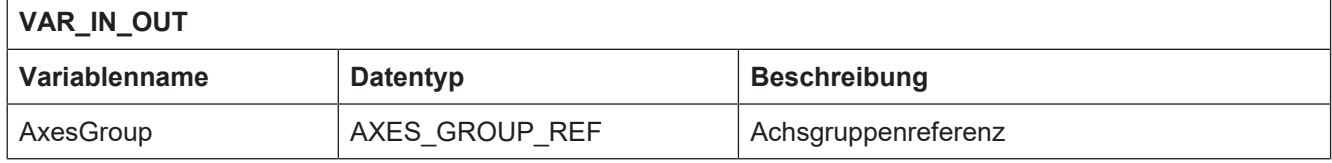

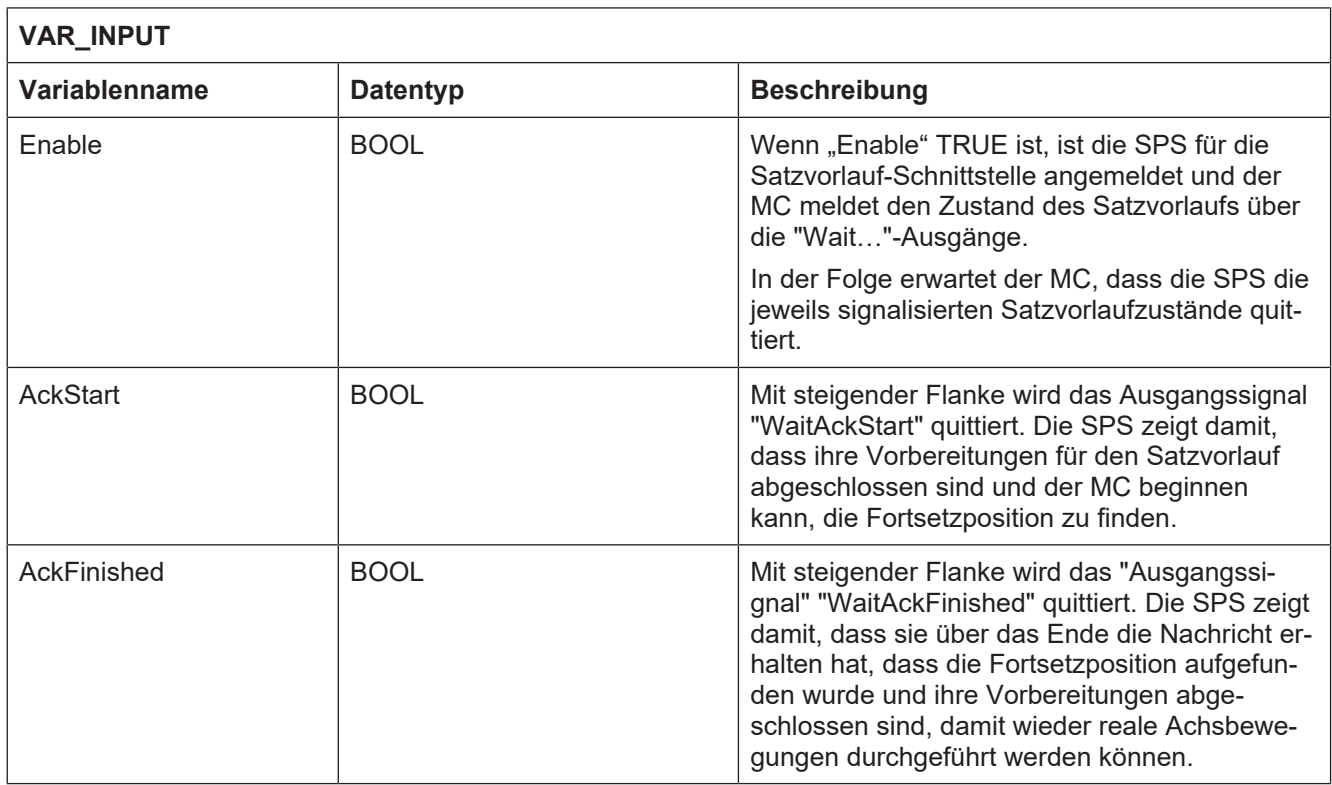

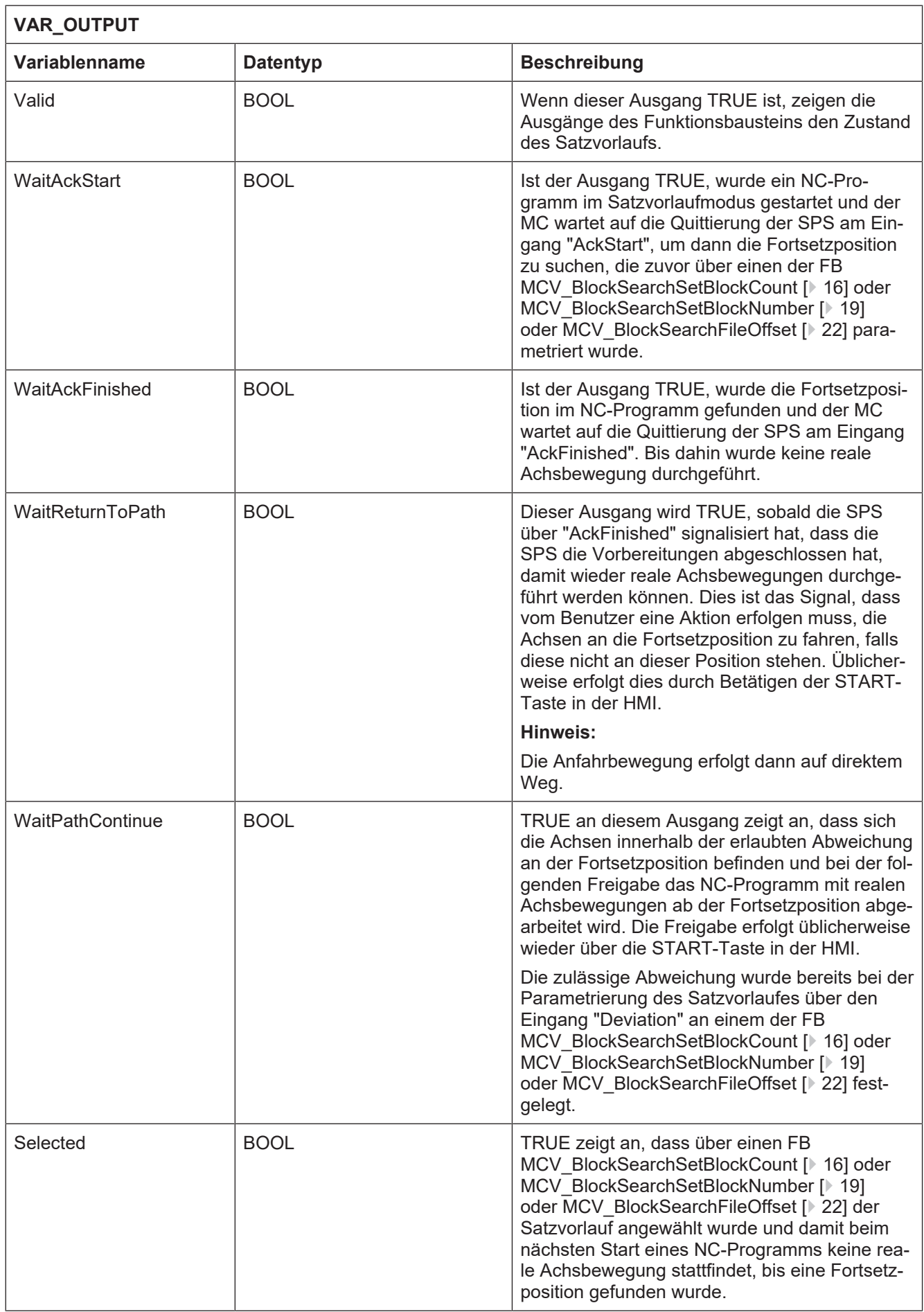

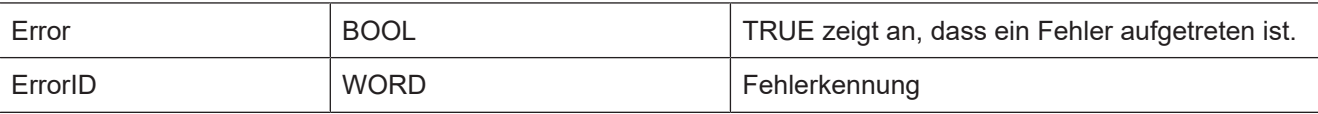

## **4.4 MCV\_BlockSearchDeselect**

<span id="page-14-0"></span>Der Funktionsbaustein schaltet den Satzvorlauf aus.

### **Blockdiagramm**

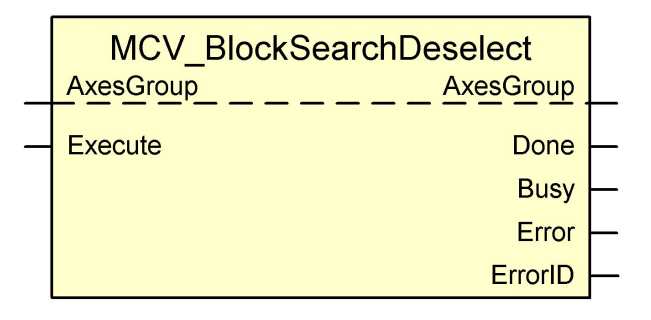

<span id="page-14-1"></span>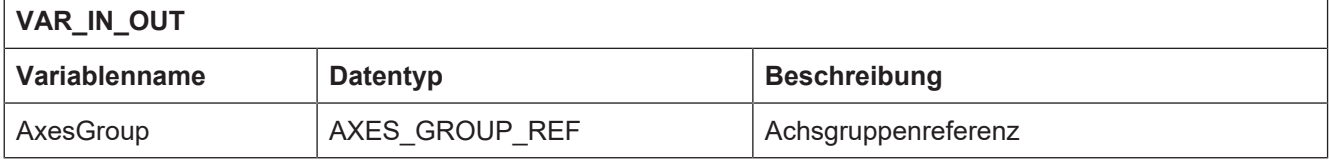

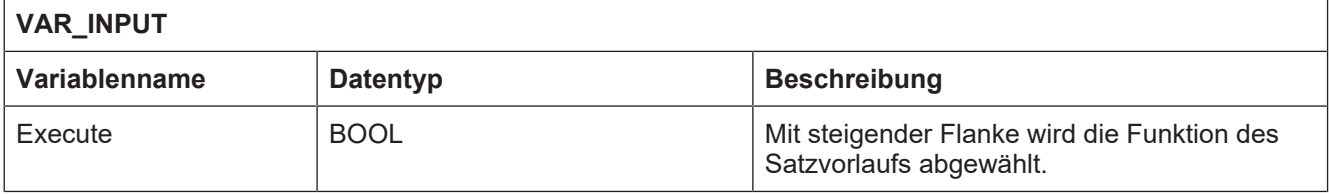

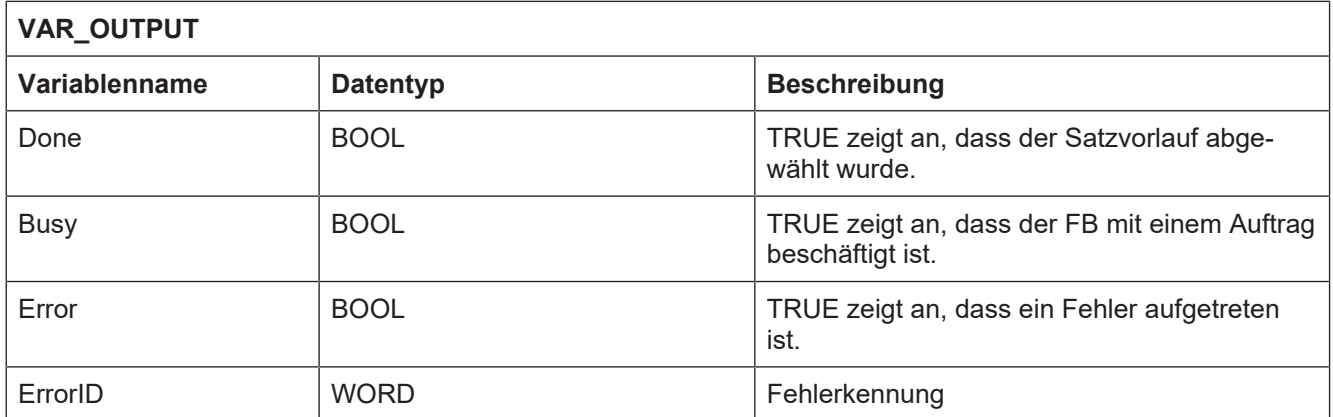

## **4.5 MCV\_BlockSearchSetBlockCount**

<span id="page-15-0"></span>Mit diesem FB wird die Fortsetzposition über die Anzahl der vom MC gelesenen NC-Programmzeilen definiert.

Der Satzzähler beinhaltet alle vom MC eingelesenen NC-Programmzeilen, also auch wiederholt eingelesene Zeilen, leere und Kommentarzeilen.

### **Blockdiagramm**

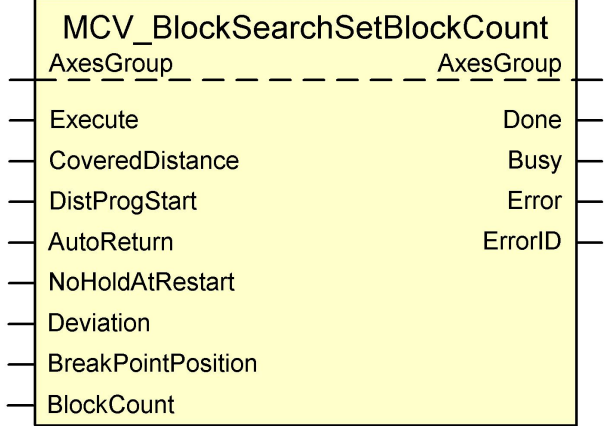

<span id="page-15-1"></span>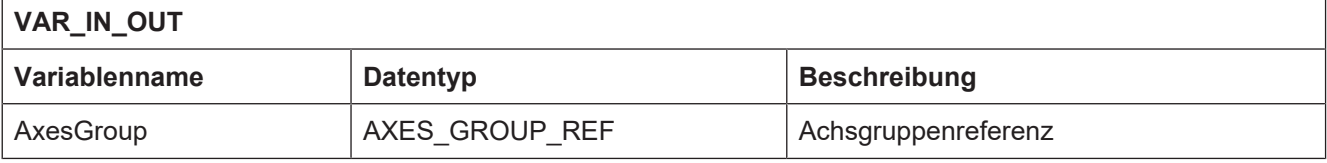

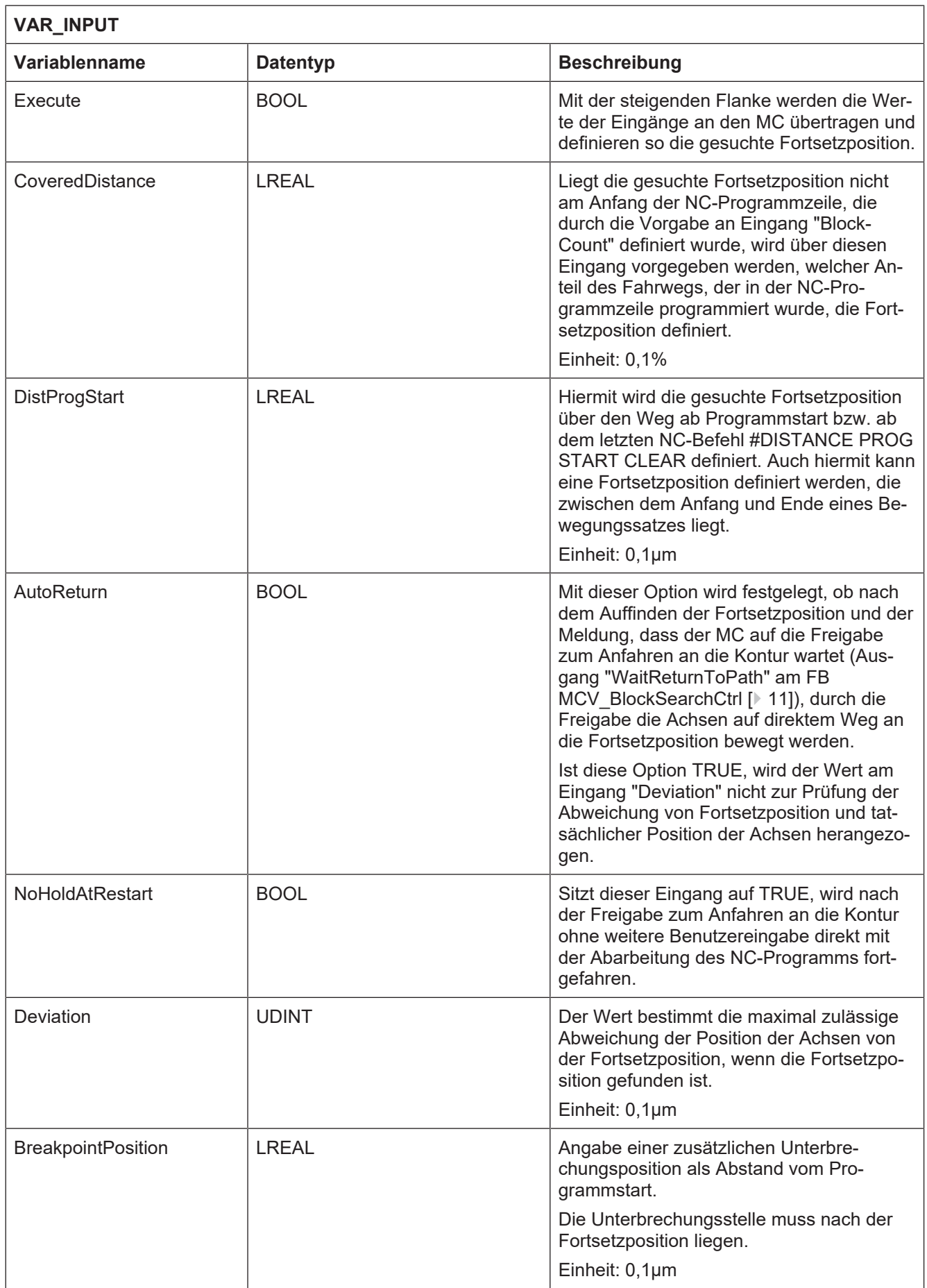

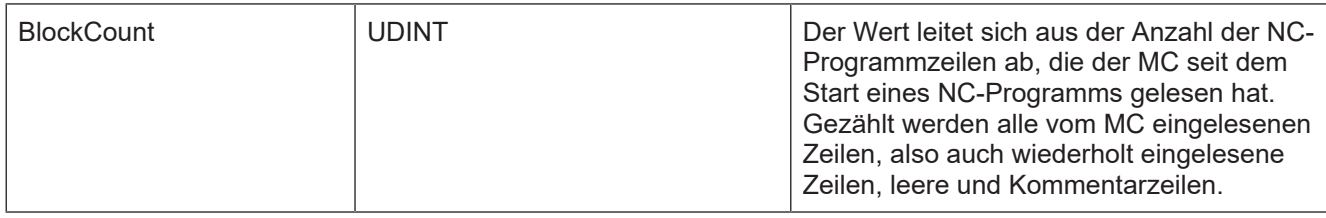

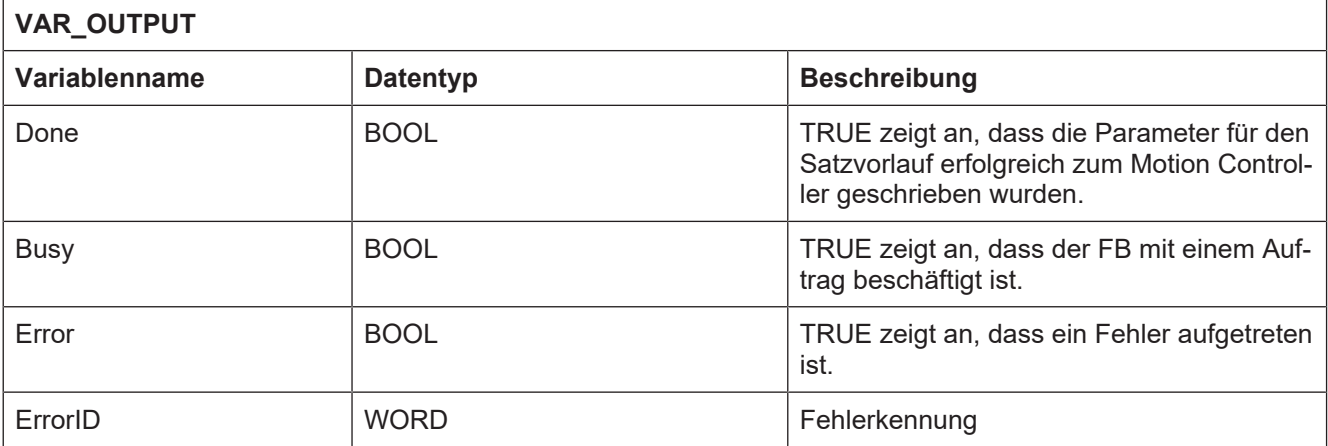

## **4.6 MCV\_BlockSearchSetBlockNumber**

<span id="page-18-0"></span>Mit diesem FB wird die Fortsetzposition über die Satznummer (N-Wort) einer Zeile mit NC-Befehlen definiert. Optional kann die Fortsetzposition auch erst nach n-fachem Auftreten der Satznummer gefunden sein.

### **Blockdiagramm**

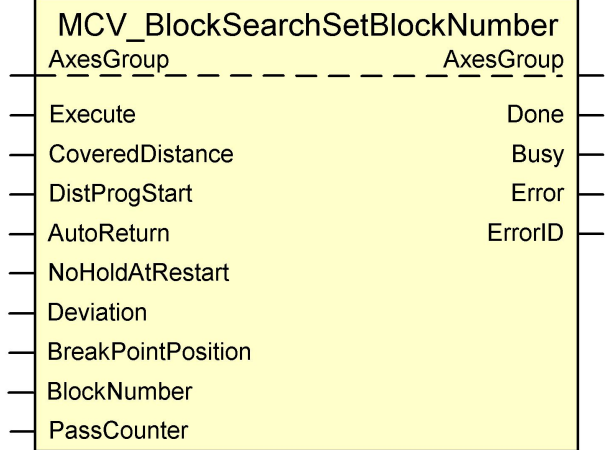

<span id="page-18-1"></span>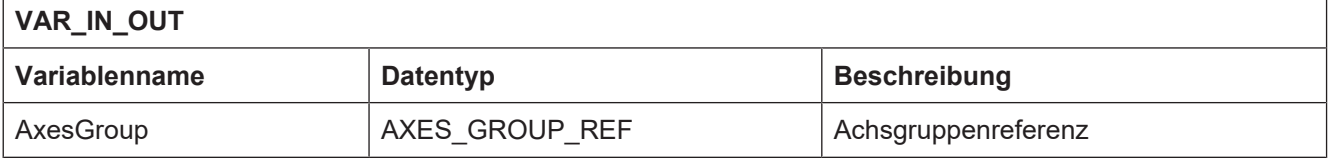

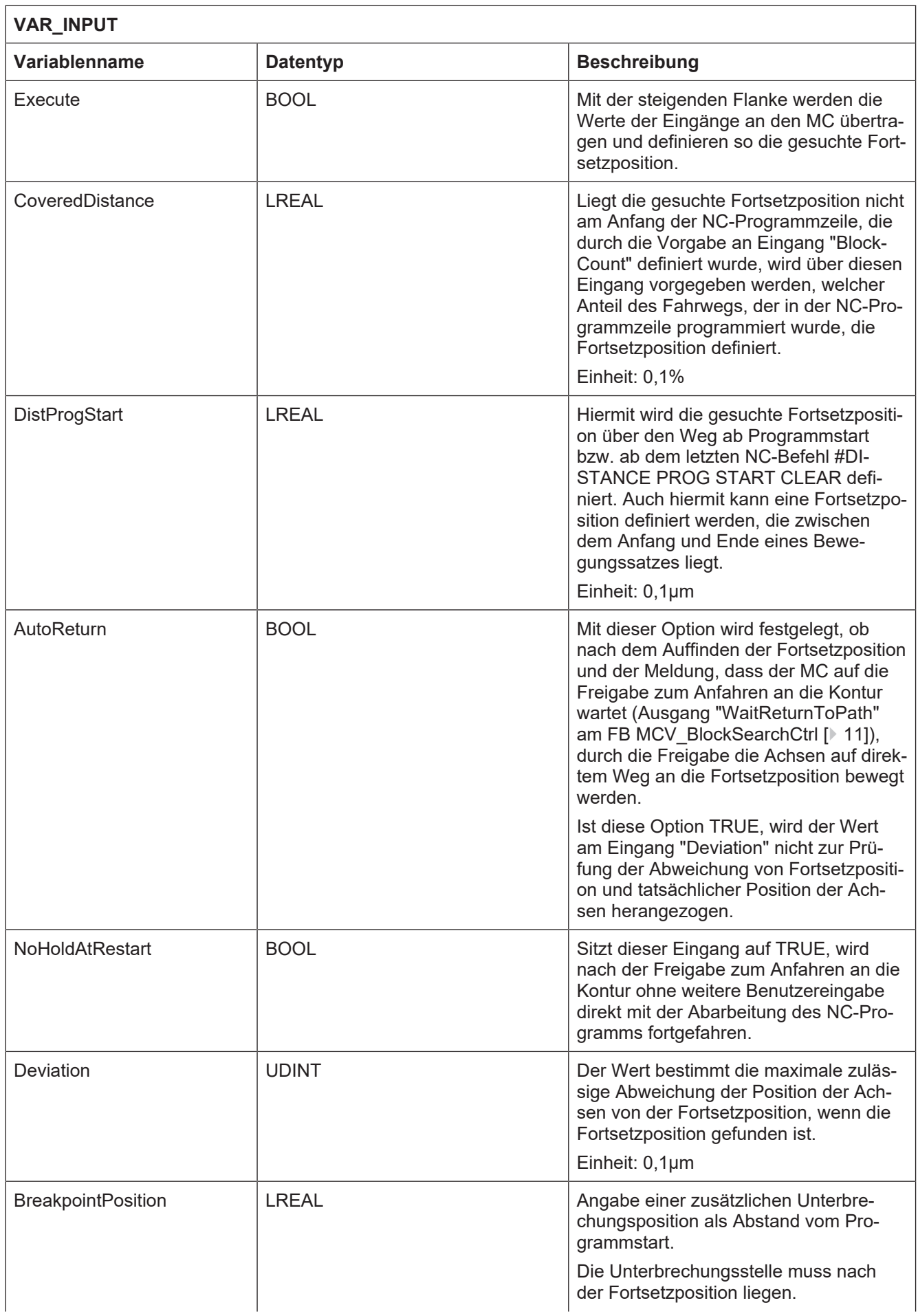

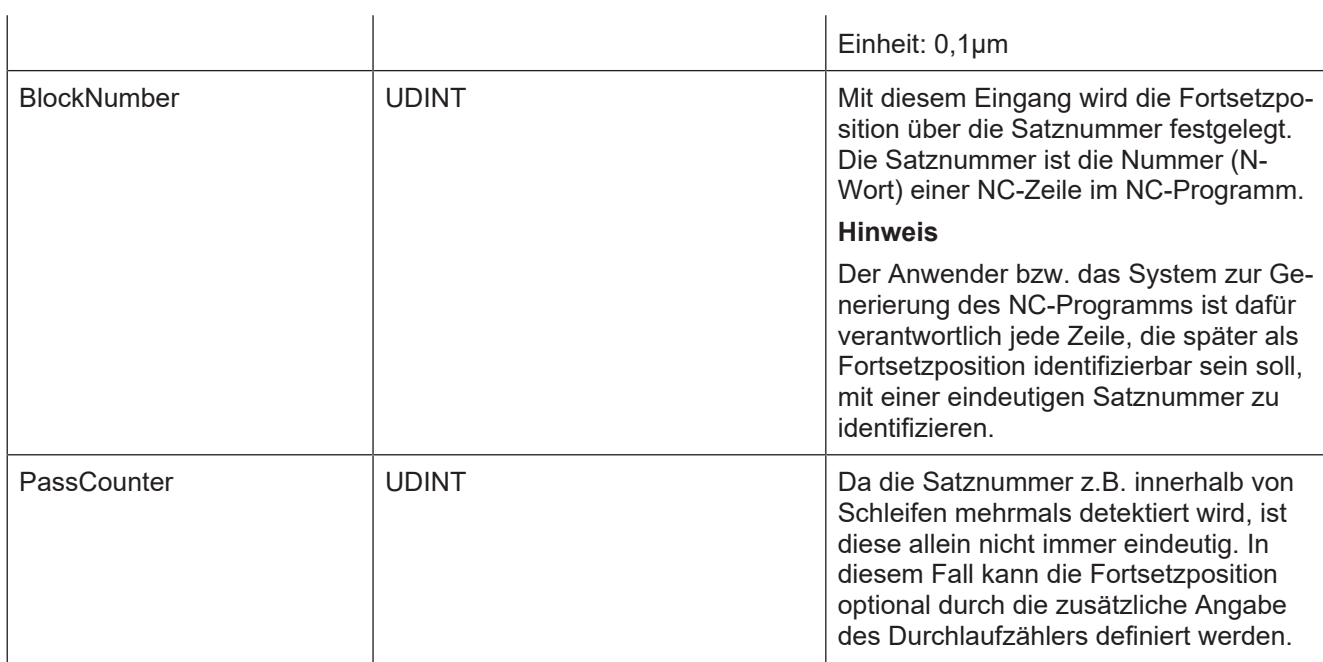

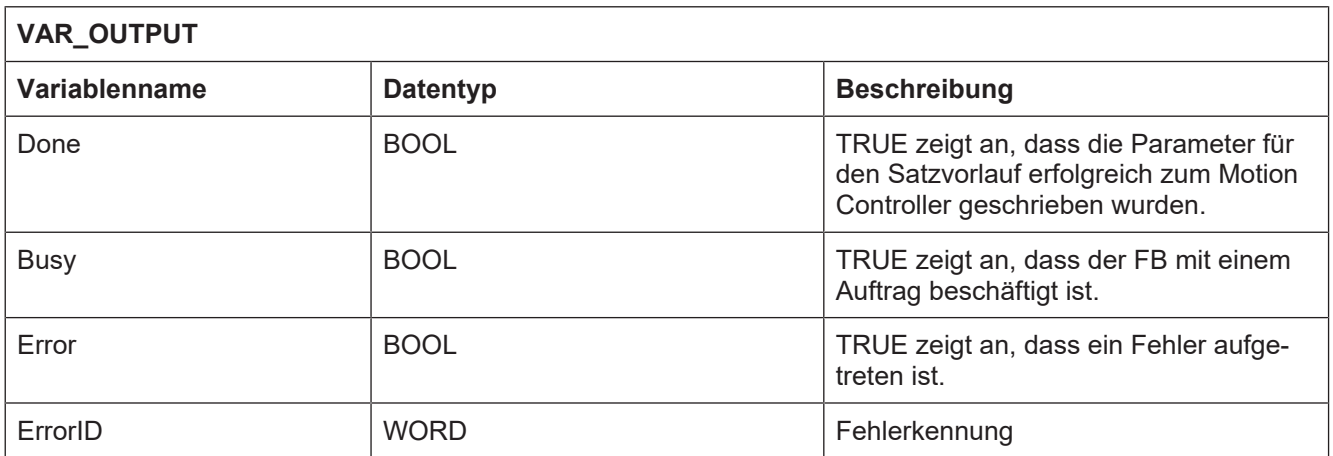

## **4.7 MCV\_BlockSearchSetFileOffset**

<span id="page-21-0"></span>Mit diesem Funktionsbaustein wird durch Angabe einer Fortsetz-/Endposition (Start-/ Endemarke) über den Dateioffset ein Bereich festgelegt, in dem reale Achsbewegungen durchgeführt werden sollen.

Die Fortsetzposition wird über die Werte an den "Start…"-Eingängen des Funktionsbausteins festgelegt, die Endposition durch die Werte an den "End…"-Eingängen.

### **Hinweis**

Der Dateioffset muss so angegeben werden, dass dieser den Anfang einer Zeile im jeweiligen NC-Programm (Hauptprogramm, globales Unterprogramm) beschreibt. Zur NC-Zeile gehört auch eine eventuell vorhandene Satznummer (N-Wort).

**Optional** ist die Zuweisung von Werten für den Eingang "StartPassCounter" sowie **sämtliche** "End…"-Eingänge.

Werden den Eingängen "End…" **keine** Werte zugewiesen, wird das NC-Programm nach dem Auffinden der Fortsetzposition, bis zum NC-Programmende M30 mit realen Achsbewegungen ausgeführt.

Sind den "End…"-Eingängen Werte zugewiesen worden und wird die dadurch definierte Endposition erreicht, wird die Bearbeitung abgebrochen und das NC-Programm sofort beendet.

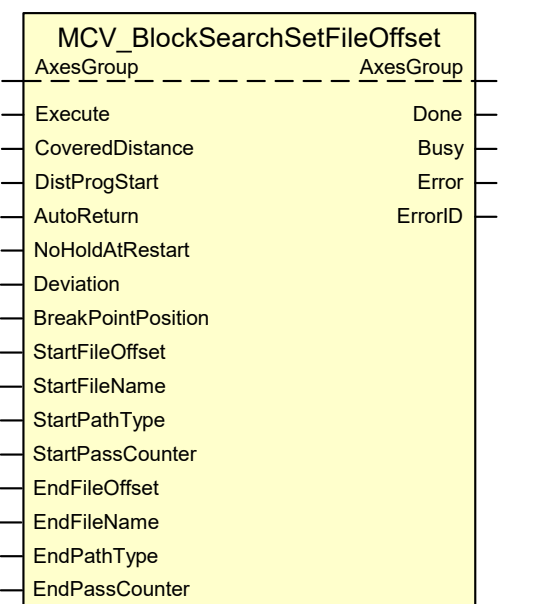

### **Blockdiagramm**

<span id="page-21-1"></span>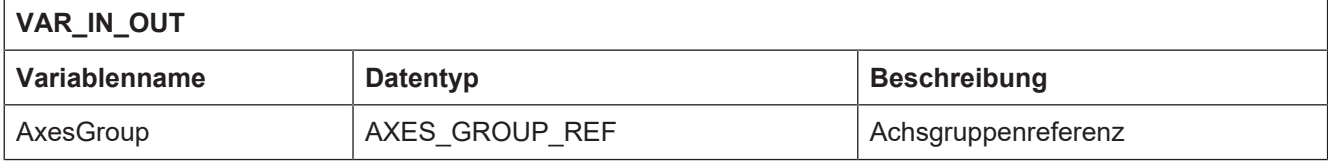

٦

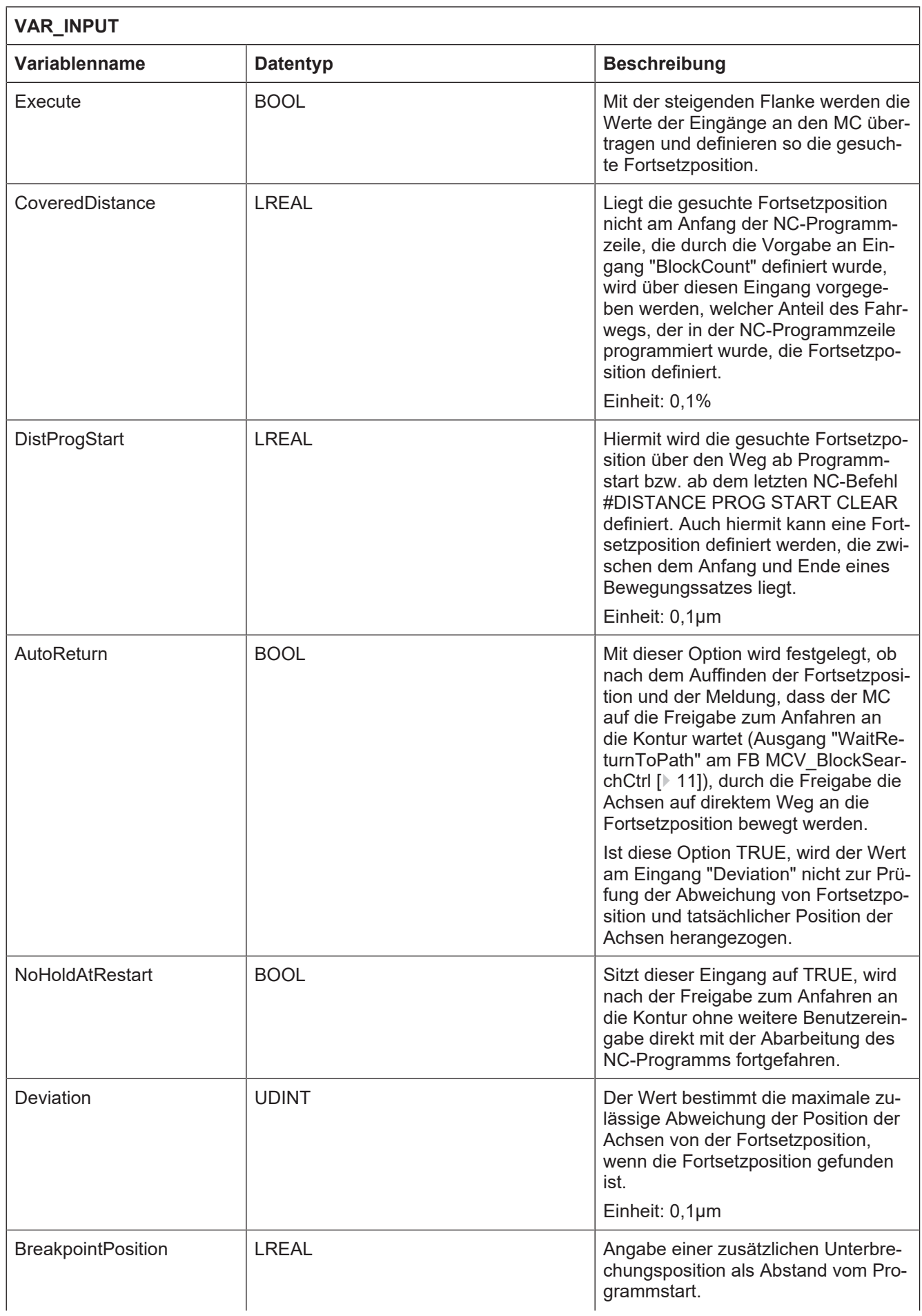

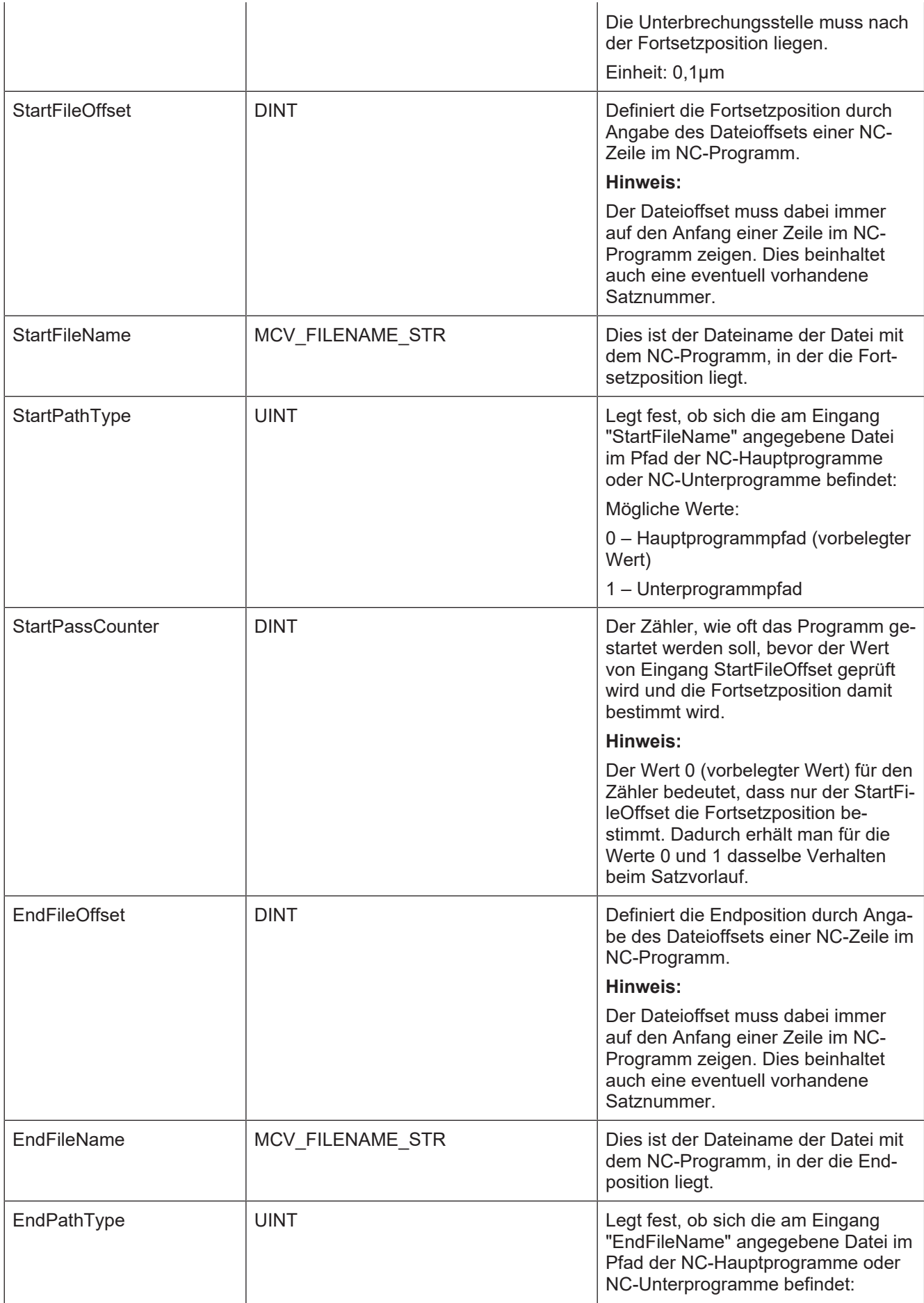

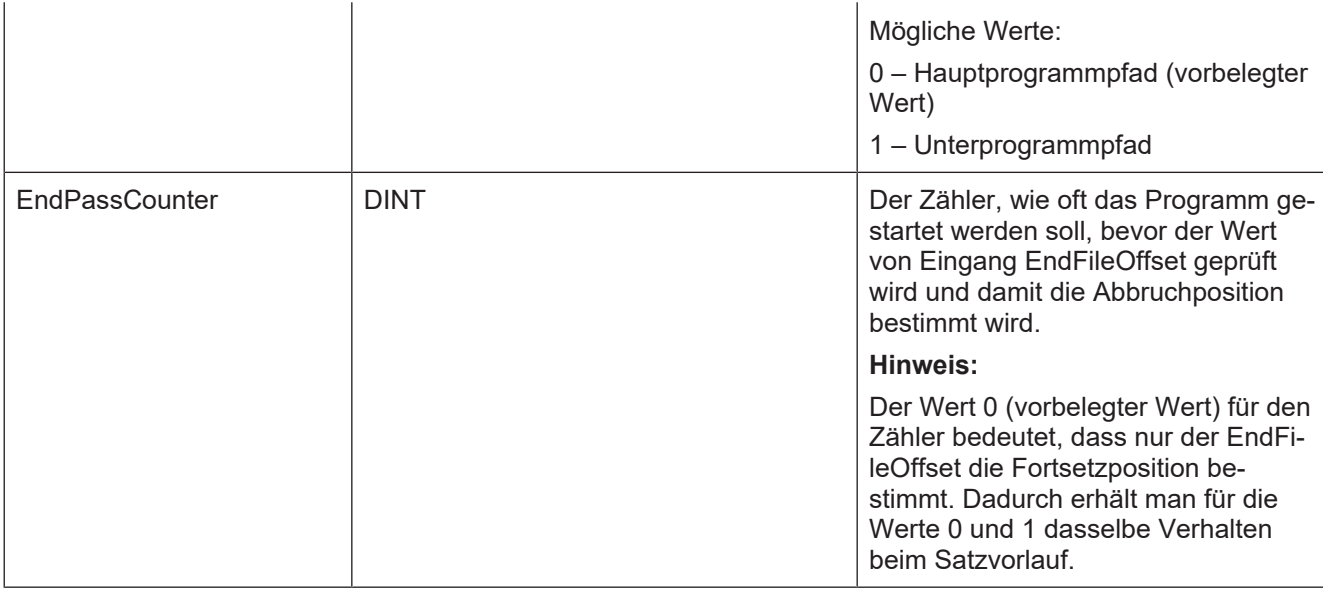

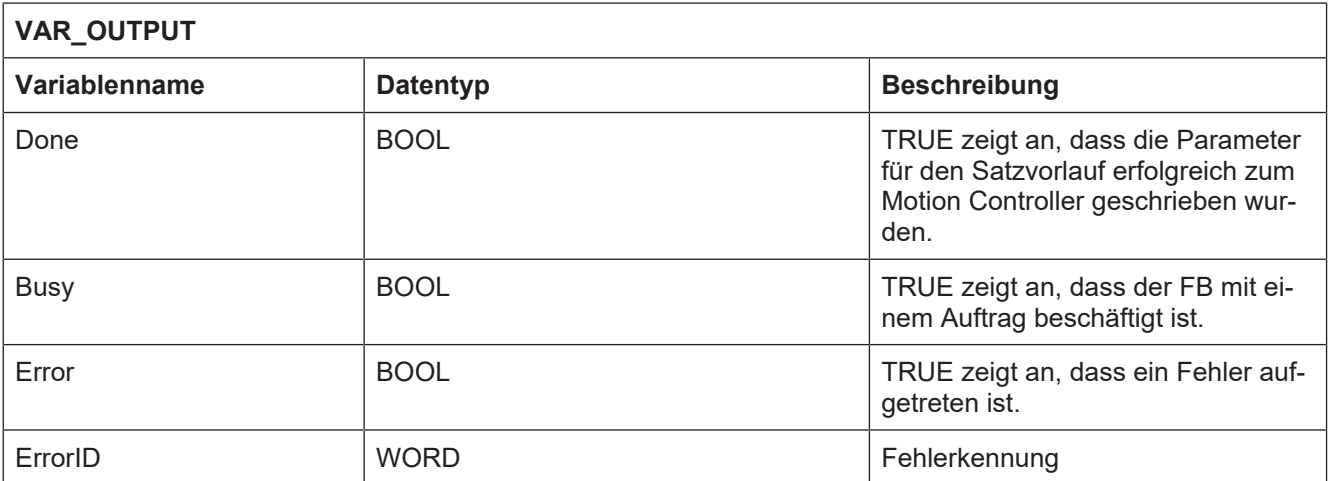

## **5 Funktionsbausteine für den Handbetrieb**

## **5.1 MCV\_ManMode**

<span id="page-25-1"></span><span id="page-25-0"></span>Mit diesem FB wird auf eine Achsgruppe (NC-Kanal) eingewirkt, wenn sich diese im Handbetriebsmodus befindet. (Siehe FB MCV\_GrpOperationMode)

Mit ihm wird für jede Achse der Achsgruppe festgelegt,

- ob sie im Handbetrieb bewegt werden soll
- welches Bedienelement (Tastenpaar oder Handrad) die Information liefert, dass sich die Achse bewegen soll

und welches die Parameter der angewählten Handbetriebsart sein sollen.

### **Blockdiagramm:**

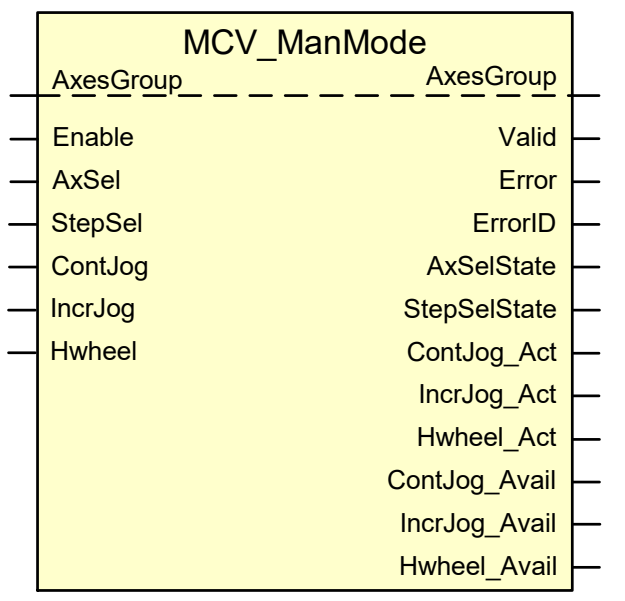

<span id="page-25-2"></span>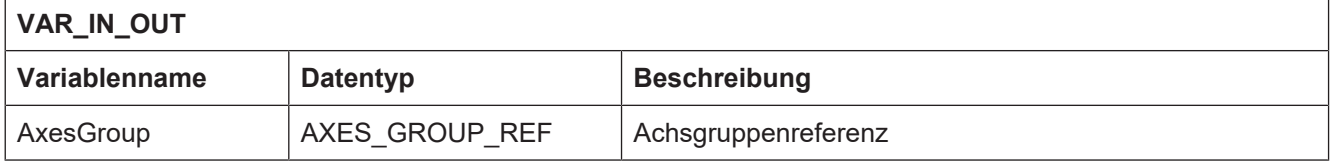

ī

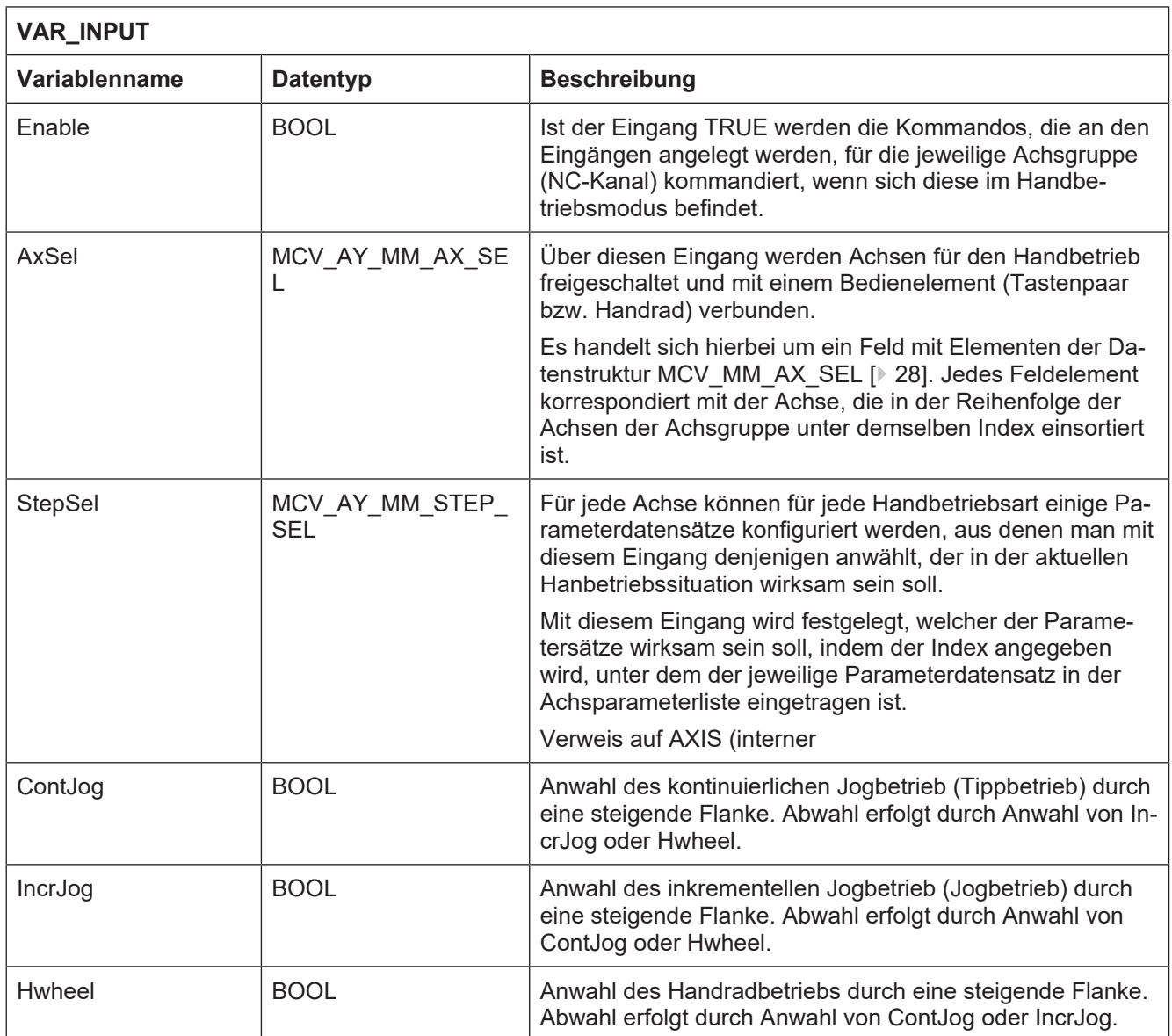

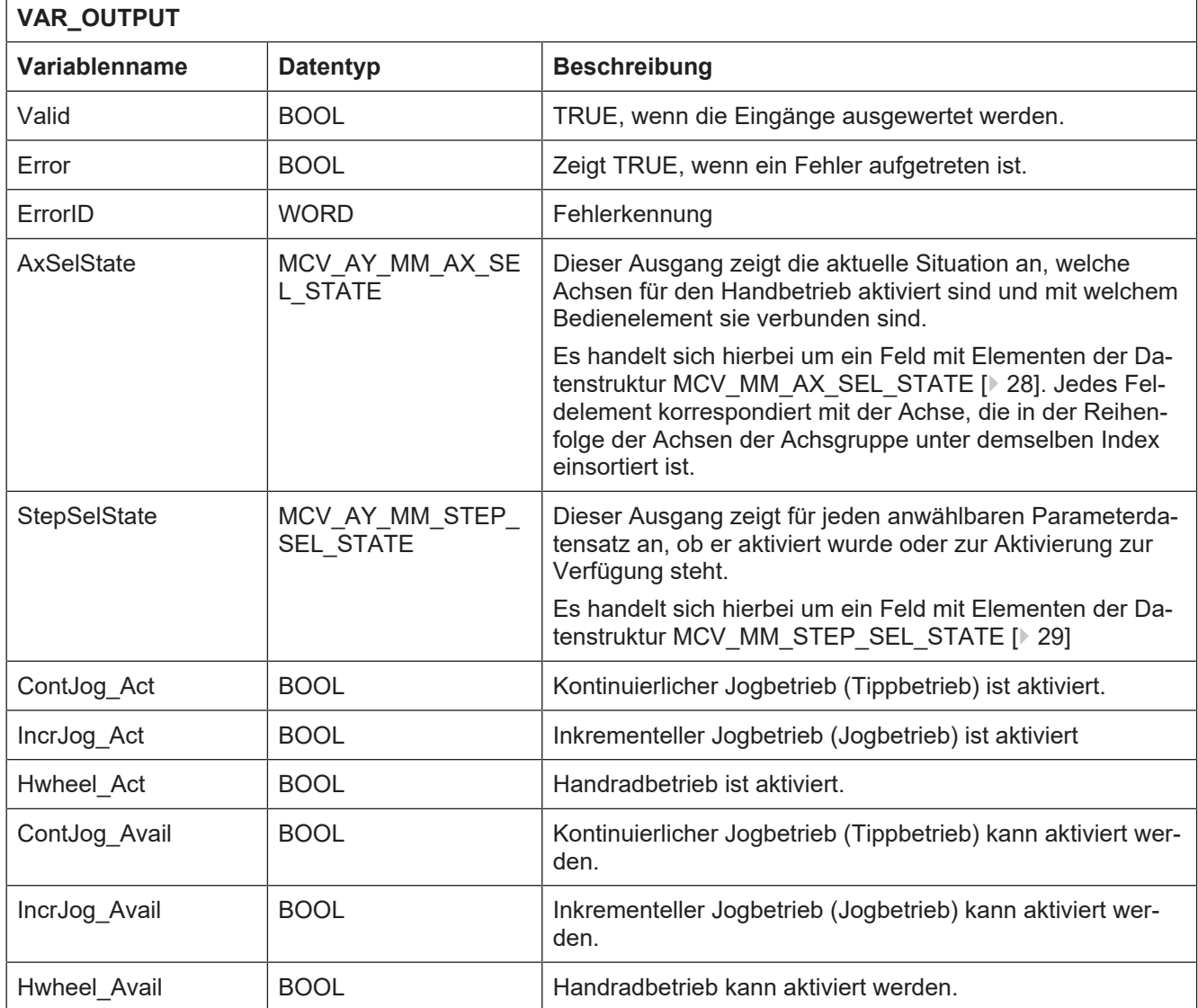

### <span id="page-27-0"></span>**Datenstruktur MCV\_MM\_AX\_SEL**

Damit eine Achse im Handbetrieb verfahren werden kann, muss diese für den Handbetrieb aktiviert werden und mit einem Bedienelement verbunden sein. Die Strukturvariablen werden wie folgt genutzt:

- **SelAxis**: über dieses Element wird festgelegt, ob eine Achse für den Handbetrieb aktiviert (TRUE) oder deaktiviert (FALSE) wurde.
- **CtrlElemId**: über die Identifikationsnummer wird festgelegt, welches Bedienelement auf die Achse im Handbetrieb einwirkt. Je nach Handbetriebsart ist dies einer der Werte, die über die Handbetriebsparameter P-MANU-00002 oder P-MANU-00009 festgelegt wurden.

### <span id="page-27-1"></span>**Datenstruktur MCV\_MM\_AX\_SEL\_STATE**

Diese Datenstruktur zeigt den aktuellen Zustand einer Achse in Bezug auf den Handbetrieb an. Die Strukturvariable

- **AxAct**: zeigt mit TRUE an, dass die Achse für den Handbetrieb aktiviert wurde.
- **AxAvail**: zeigt mit TRUE an, dass die Achse für den Handbetrieb zur Verfügung steht, aber noch nicht angewählt wurde.

• **CtrlElemId**: zeigt die Identifikationsnummer des Bedienelements, welches im Handbetrieb die Bewegung der Achse beeinflusst.

### <span id="page-28-0"></span>**Datenstruktur MCV\_MM\_STEP\_SEL\_STATE**

Diese Datenstruktur zeigt welcher der in der Achsparameterliste definierten Parameterdatensätze für die aktuell ausgewählte Handbetriebsart aktiviert wurde.

Diese Datenstruktur zeigt für die in der Achsparameterliste konfigurierten Parameterdatensätze der aktuell angewählten Handbetriebsart, ob der einzelne Parameterdatensatz aktiviert wurde, oder zur Aktivierung zur Verfügung steht.

- **StepAct**: zeigt mit TRUE an, dass der Parameterdatensatz der aktive ist.
- **StepAvail**: zeigt mit TRUE an, dass der Parameterdatensatz angewählt werden kann.

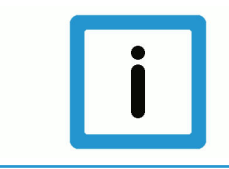

### **Hinweis**

**Die Elemente StepAct und StepAvail eines Parameterdatensatzes können nie gleichzeitig TRUE sein.**

### **5.2 MCV\_Handwheels**

<span id="page-29-0"></span>An diesem Funktionsbaustein werden die von Handrädern ausgegebenen Inkremente in Form eines Zählerstandes angeschlossen. Damit eine Änderung des Zählerstandes eines Handrads zur Bewegung einer Achse führt, müssen folgende Kriterien erfüllt sein:

Die Achsgruppe, der eine Achse angehört, muss sich in der Betriebsart **Handbetrieb** befinden (Siehe FB [MCV\\_GrpOperationMode \[](#page-39-0)[}](#page-39-0) [40\]](#page-39-0)).

Für die Achse muss die Betriebsart **Handrad** aktiviert und die Achse mit einem Handrad verknüpft sein (siehe FB [MCV\\_ManMode \[](#page-25-1)[}](#page-25-1) [26\]\)](#page-25-1).

### **Blockdiagramm**

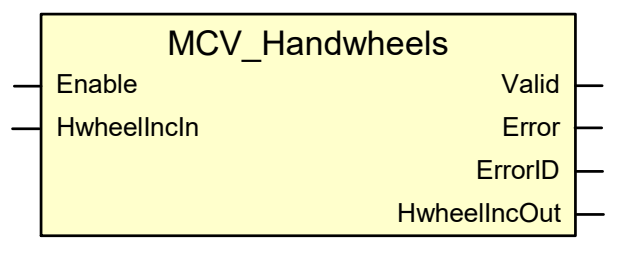

### <span id="page-29-1"></span>**Parameter des FB**

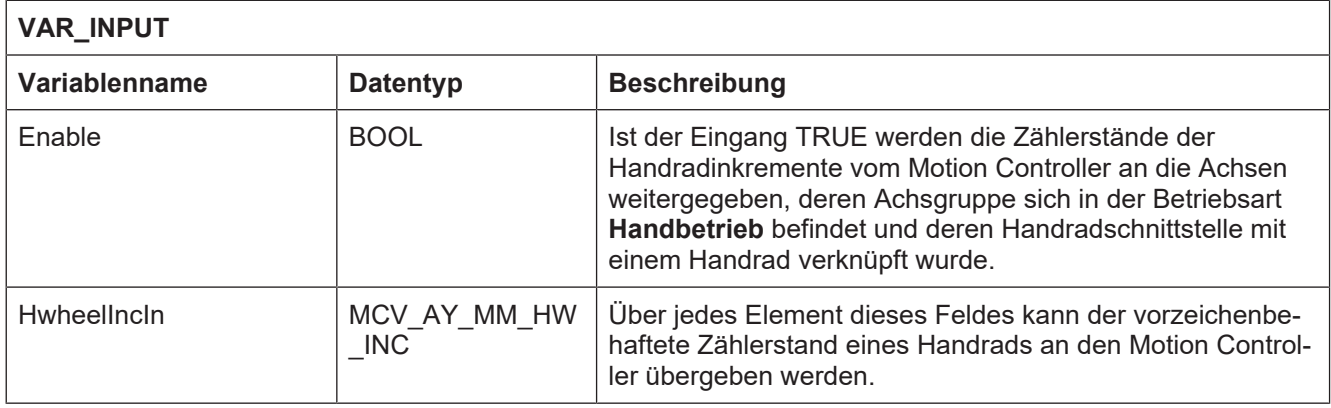

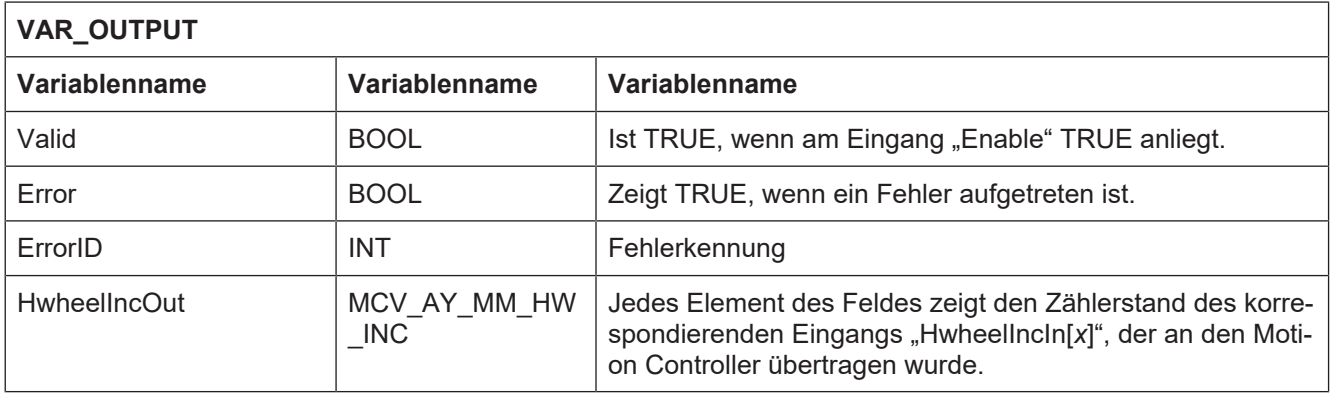

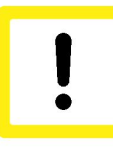

### **Achtung**

Wenn Achsen in unterschiedlichen Achsgruppen, die sich in der Betriebsart **Handbetrieb** befinden, mit demselben Handrad verbunden wurden, bewegen sich alle diese Achsen, wenn sich der Zählerstand des Handrades ändert.

## **5.3 MCV\_ManModeKeys**

<span id="page-30-0"></span>An diesem Funktionsbaustein werden die Ausgänge von Tasten angeschlossen, die als Eingabeelemente zur Bewegung von Achsen im inkrementellen oder kontinuierlichen Jogbetrieb verwendet werden.

Damit die Betätigung dieser Tasten zur Bewegung einer Achse führt, müssen folgende Kriterien erfüllt sein:

Die Achsgruppe, der eine Achse angehört, muss sich in der Betriebsart **Handbetrieb** befinden (siehe FB [MCV\\_GrpOperationMode \[](#page-39-0)[}](#page-39-0) [40\]\)](#page-39-0).

Für die Achse muss eine der Betriebsart **inkrementeller** oder **kontinuierlicher Jogbetrieb** aktiviert und die Achse mit einem Eingabeelement verknüpft sein (siehe FB [MCV\\_ManualMode \[](#page-25-1)[}](#page-25-1) [26\]](#page-25-1)).

**Blockdiagramm**

<span id="page-30-1"></span>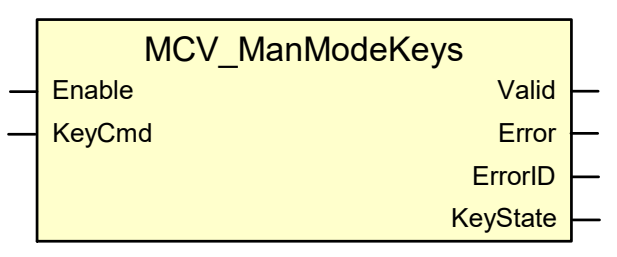

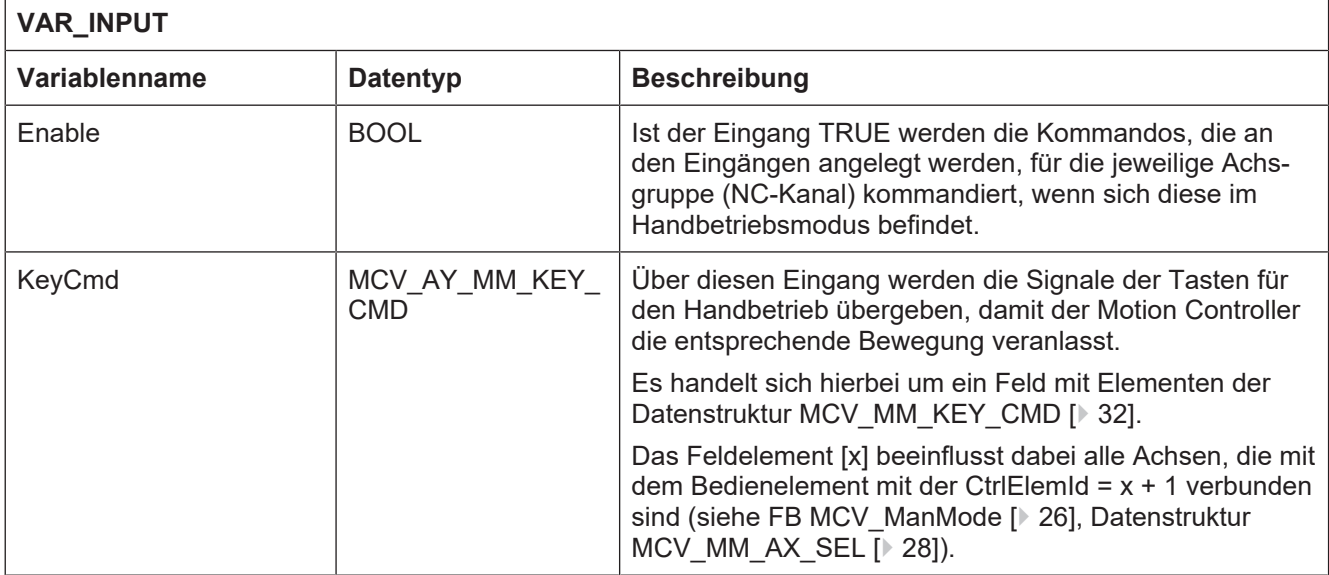

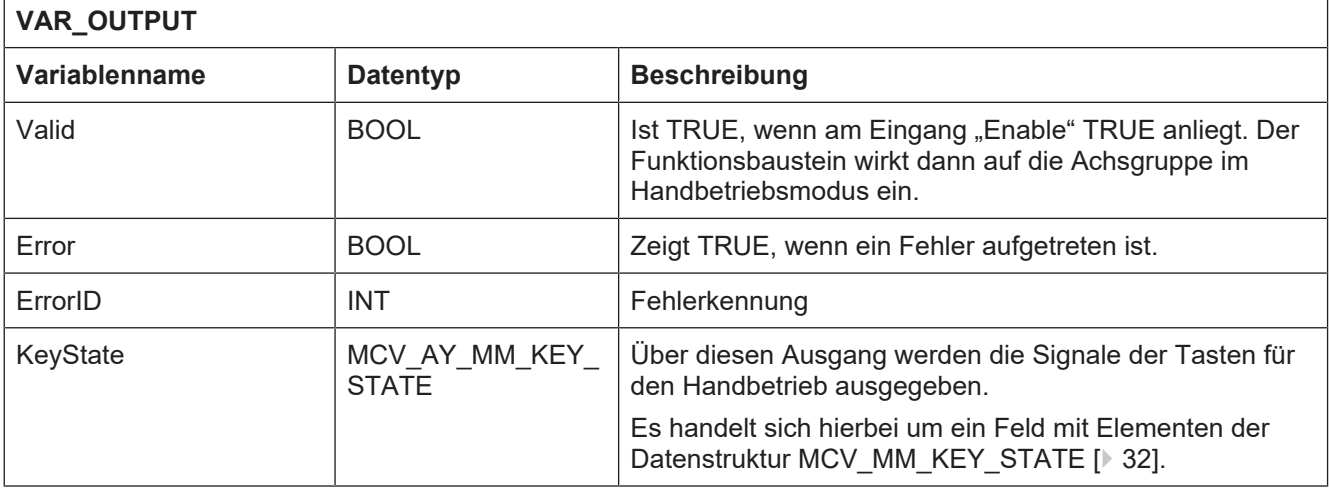

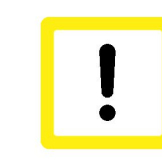

### **Achtung**

Wenn Achsen in unterschiedlichen Achsgruppen, die sich in der Betriebsart **Handbetrieb** befinden, mit demselben Tastenpaar verbunden wurden, bewegen sich alle diese Achsen, wenn eine Taste des Tastenpaares betätigt wird.

### <span id="page-31-0"></span>**Datenstruktur MCV\_MM\_KEY\_CMD**

Diese Struktur wird dazu verwendet, die Signale für die Bewegung der Achsen im inkrementellen oder kontinuierlichen Jogbetrieb an den Motion Controller zu übertragen. Die Strukturvariablen werden wie folgt genutzt:

- **PosDir**: wird mit TRUE belegt, wenn durch das Tastenpaar die verbundenen Achsen in positiver Achsrichtung bewegt werden sollen.
- **NegDir**: wird mit TRUE belegt, wenn durch das Tastenpaar die verbundenen Achsen in negativer Achsrichtung bewegt werden sollen.
- **Rapid**: wird mit TRUE belegt, wenn die verbundenen Achsen die Bewegung in Eilganggeschwindigkeit ausführen sollen.

### <span id="page-31-1"></span>**Datenstruktur MCV\_MM\_KEY\_STATE**

Diese Datenstruktur zeigt den aktuellen Zustand eines Tastenpaares an.

- PosDirAct: zeigt TRUE, wenn positive Verfahrrichtung ist beauftragt ist.
- NegDirAct: zeigt TRUE, wenn negative Verfahrrichtung ist beauftragt ist.
- RapidAct: zeigt TRUE, wenn Eilgangsgeschwindigkeit angewählt ist.
- PosDirAvail: TRUE zeigt an, dass positive Verfahrrichtung nicht angewählt ist.
- NegDirAvail: TRUE zeigt an, dass negative Verfahrrichtung nicht angewählt ist.
- RapidAvail: TRUE zeigt an, dass Eilgangsgeschwindigkeit nicht angewählt ist.

## **6 Allgemeine Funktionsbausteine**

## **6.1 MCV\_FadeValueLreal**

<span id="page-32-1"></span><span id="page-32-0"></span>Dieser FB ist ein Utility-FB, der in einer SPS-Applikation eingesetzt werden kann.

Dieser Funktionsbaustein wird dazu benutzt, um eine Änderung des Werts am Eingang "Valueln" verzögert am Ausgang "ValueOut" auszugeben.

Der Anwender hat dabei die Möglichkeit, die Änderungsgeschwindigkeit zu beeinflussen, indem er am Eingang "ValueMaxFadePerCall" vorgibt, um welchen Wert sich der aktuelle Wert an Ausgang "ValueOut" je Aufruf der FB ändern soll, bis der an "ValueIn" anliegende Wert erreicht ist.

### **Blockdiagramm**

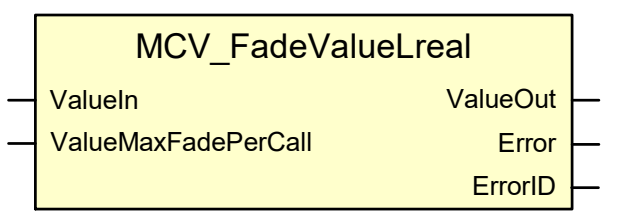

### <span id="page-32-2"></span>**Parameter des FB**

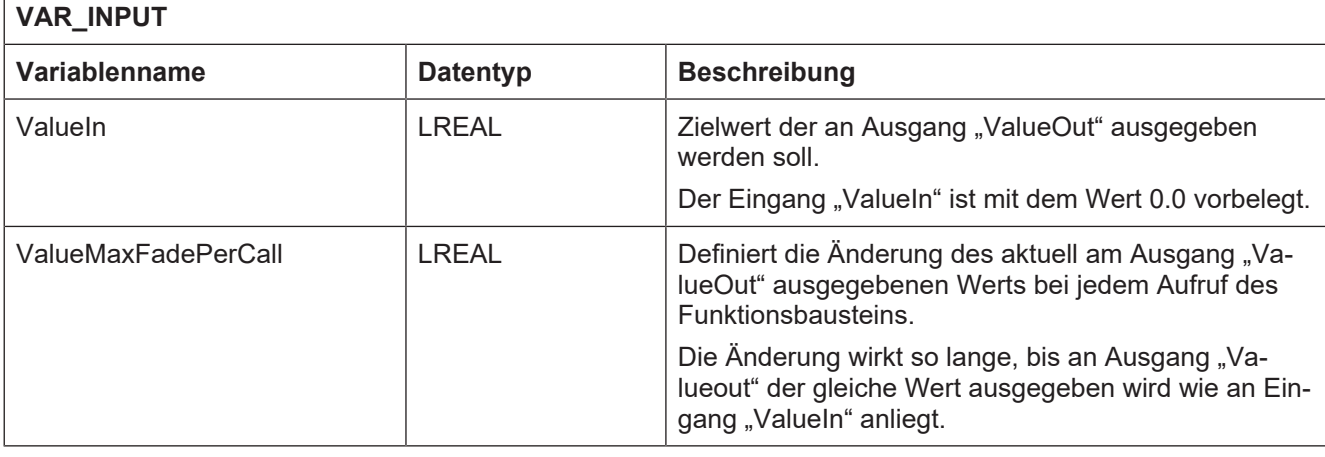

### **VAR\_OUTPUT**

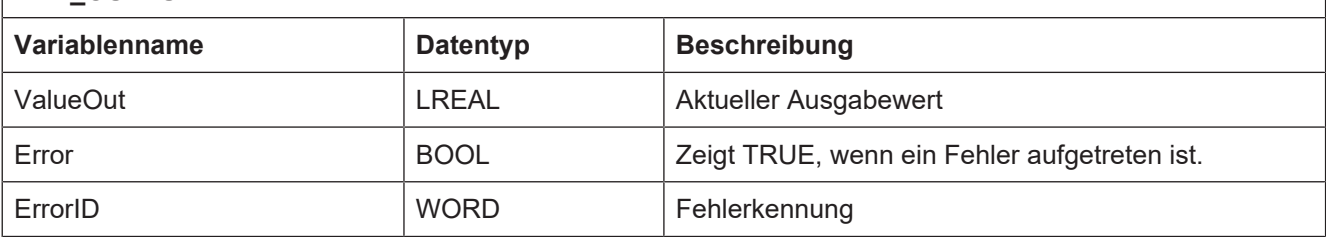

## **6.2 MCV\_GrpAllHomedStatus**

<span id="page-33-0"></span>Dieser FB ist ein Utility-FB, der in einer SPS-Applikation eingesetzt werden kann.

Der FB prüft ob alle einer Achsgruppe zugeordneten Achsen referenziert sind und zeigt an wie viele Achsen dieser Achsgruppe zugeordnet sind.

### **Blockdiagramm**

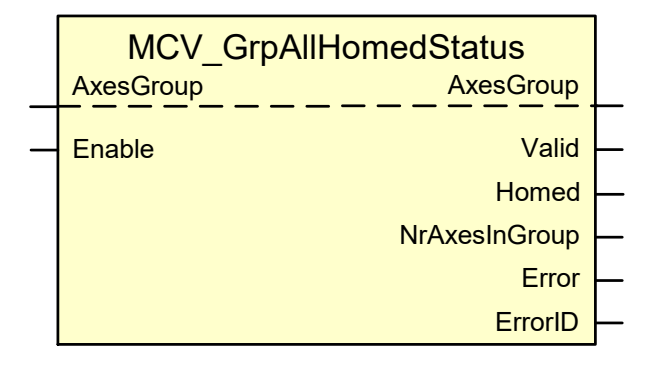

<span id="page-33-1"></span>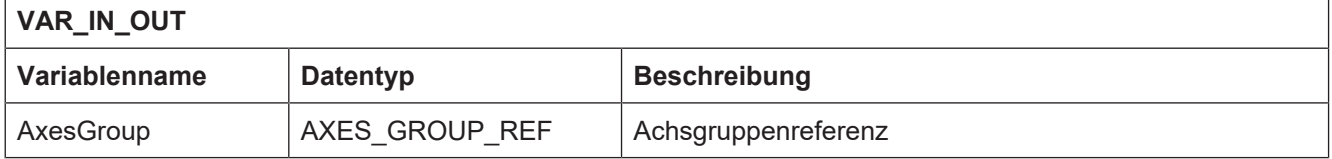

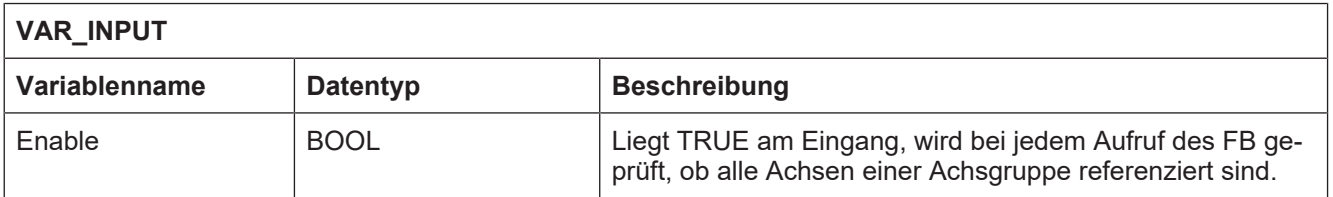

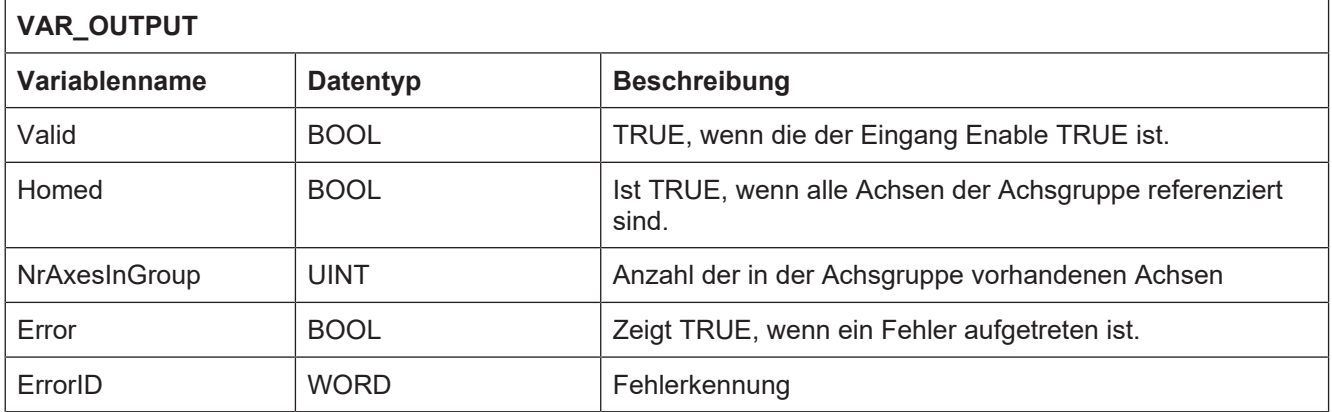

## **6.3 MCV\_GrpBackward**

<span id="page-34-0"></span>Dieser FB veranlasst den NC-Kernel rückwärts auf der programmierten Bahn zu fahren.

Weitere Informationen zum Rückwärtsfahren siehe Funktionsbeschreibung [FCT-C7].

### **Blockdiagramm**

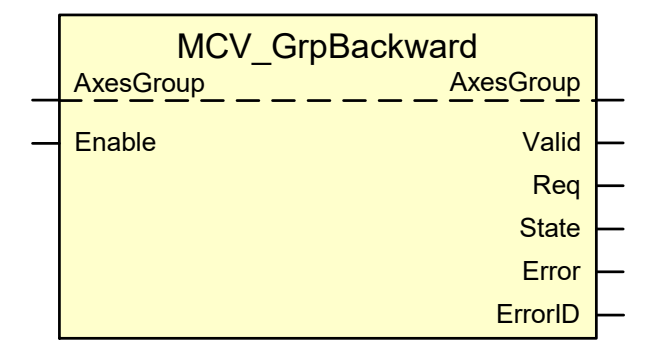

<span id="page-34-1"></span>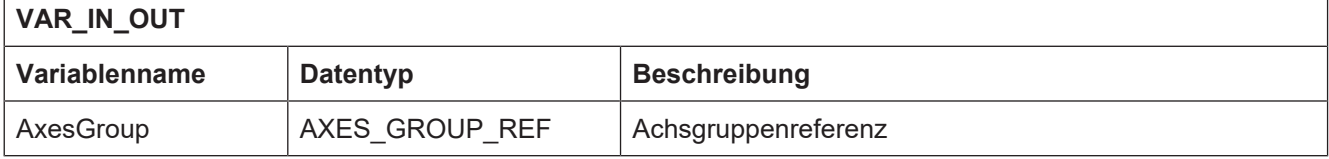

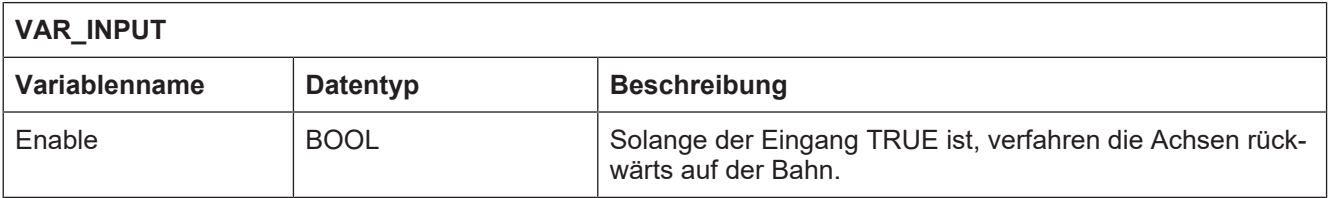

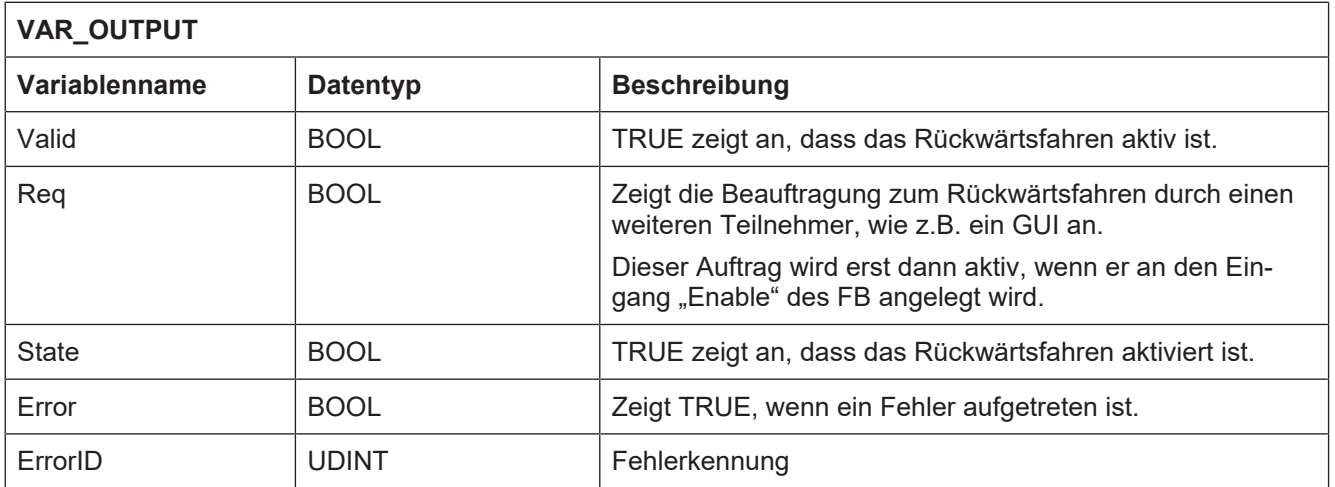

## **6.4 MCV\_GrpFeedhold**

<span id="page-35-0"></span>Mit diesem FB wird für eine Achsgruppe der Vorschubstopp während der Interpolation ausgelöst. Es wird mit den Beschleunigungswerten auf den Vorschub 0 verzögert, die in der achsgruppenspezifischen Konfigurationsliste (siehe [CHAN]) eingetragen sind.

### **Blockdiagramm**

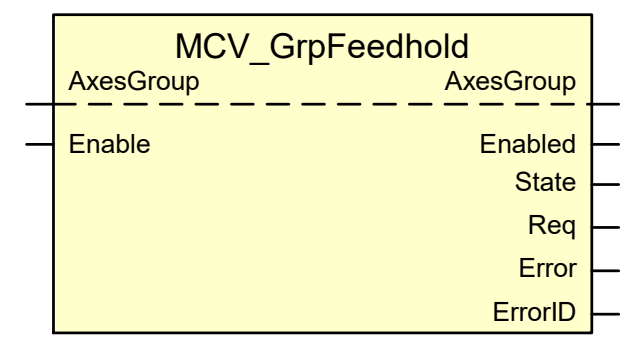

<span id="page-35-1"></span>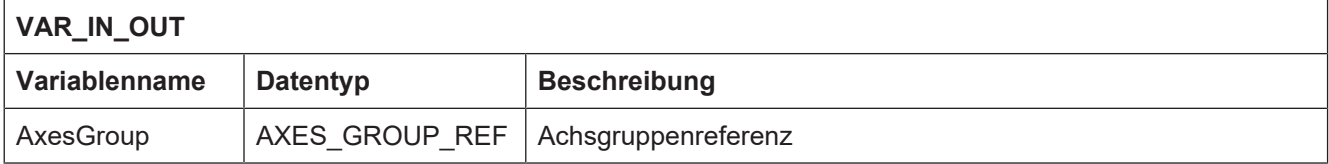

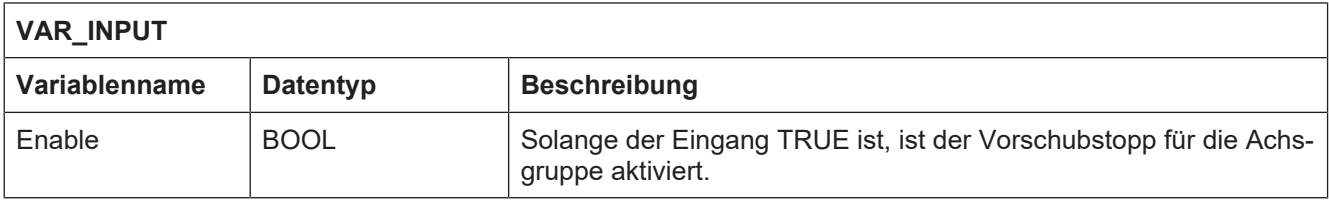

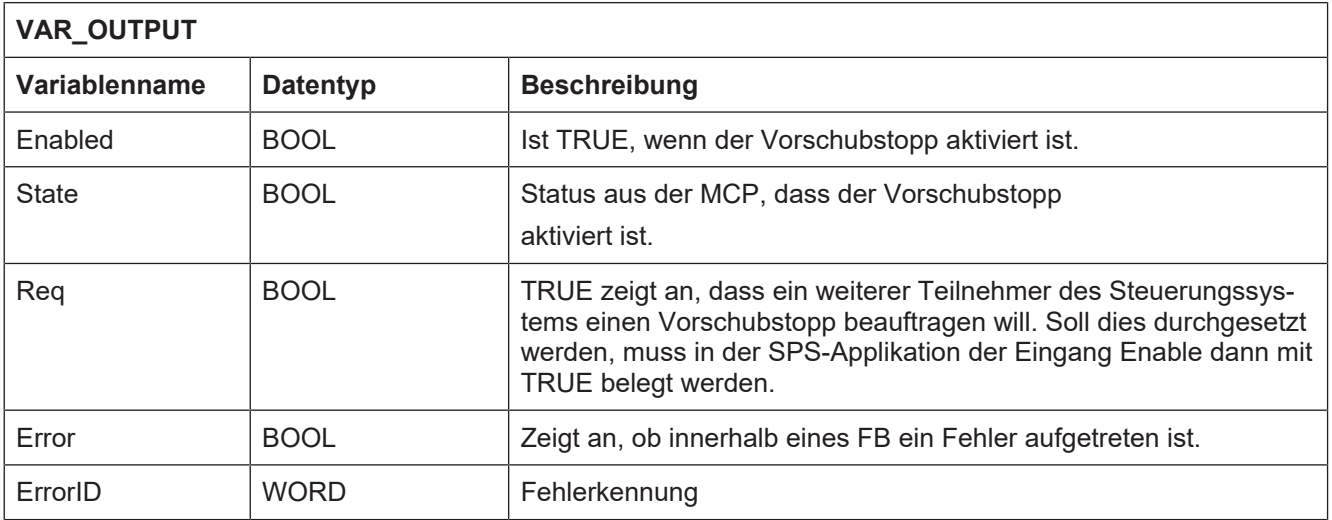

## **6.5 MCV\_GrpGetNextPrevAx**

<span id="page-36-0"></span>Dieser FB ist ein Utility-FB, der in einer SPS-Applikation eingesetzt werden kann.

Genutzt wird er vom FB MCV\_SingleAxisSelect.

Er dient dazu bezüglich einer vorgegebenen Achse die vorherige oder nächste Achse in der Liste der Achsgruppe vorhandener Achsen zu bestimmen.

Das Ergebnis wird als Zahlenwert wiedergegeben. Der Zahlenwert ist der Index unter dem die gesuchte Achse in der Liste der Achse einer Achsgruppe zu finden ist.

### **Blockdiagramm**

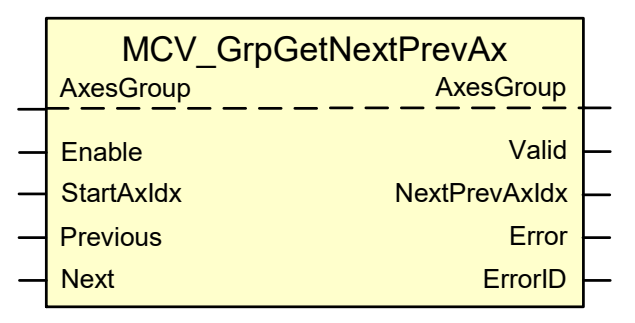

<span id="page-36-1"></span>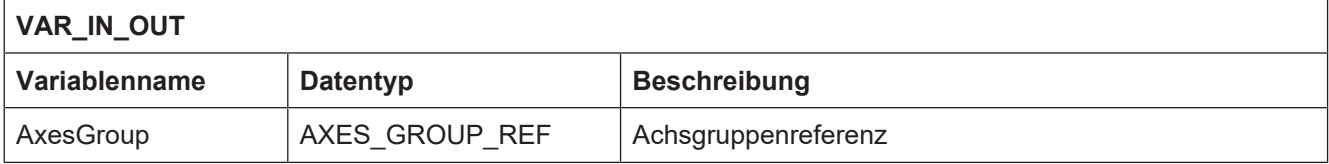

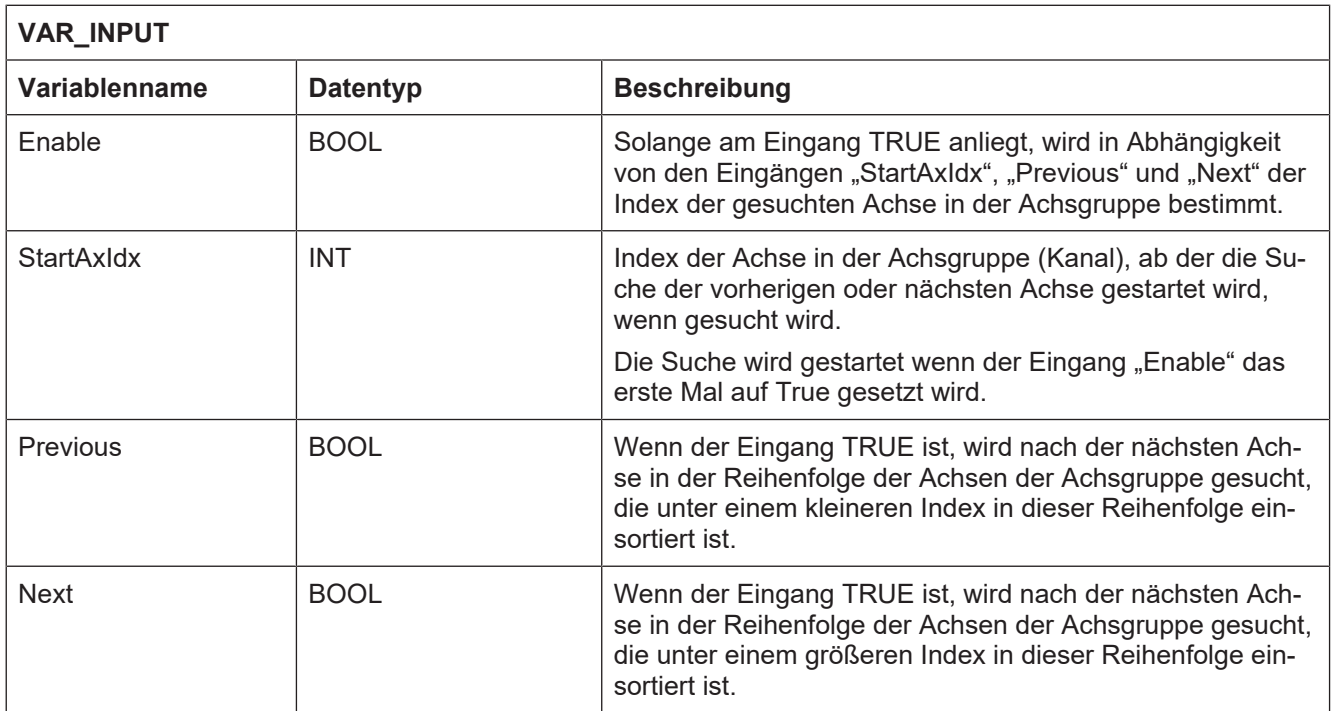

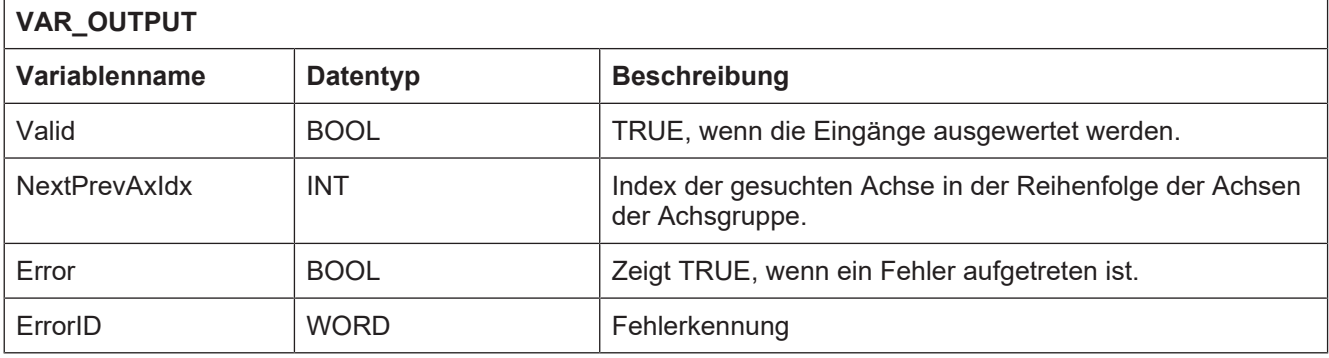

### **Verhalten des FB:**

Die Eingänge "Prev" und "Next" führen bei einer steigenden Flanke zu einer Änderung der Ausgänge.

## **6.6 MCV\_GrpKinTrafoCmds**

<span id="page-38-0"></span>Dieser FB ist ein Utility-FB, der von der Bibliothek McpPLCopen Part4 Extension selbst benutzt wird.

Nur wenn die Betriebsart **Handbetrieb** für eine Achsgruppe aktiv ist wird in Abhängigkeit vom Signal am Eingang Enable die Zeichenkette, die der Parameter für den Handbetrieb ist, in der Art erweitert, dass eine kinematische Transformation an – oder abgewählt wird.

Dazu wird der Zeichenkette am Eingang "ManualBlock" der NC-Befehl zur De- bzw. Aktivierung vorangestellt.

### **Blockdiagramm**

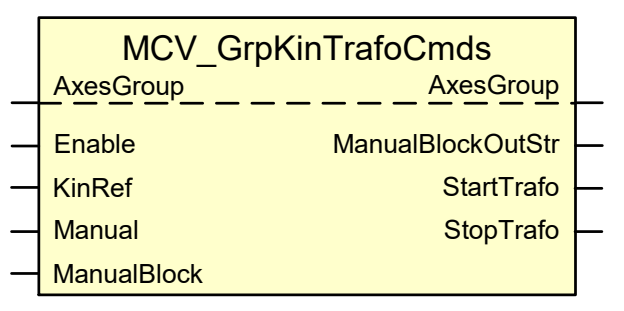

<span id="page-38-1"></span>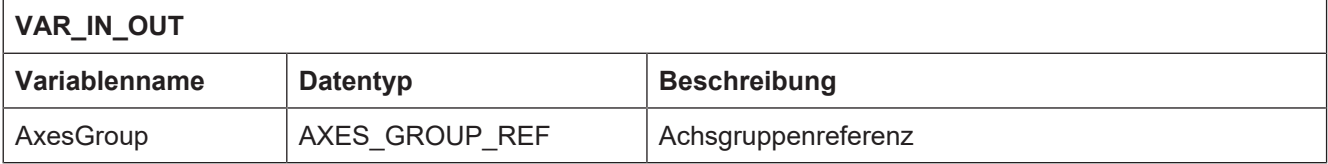

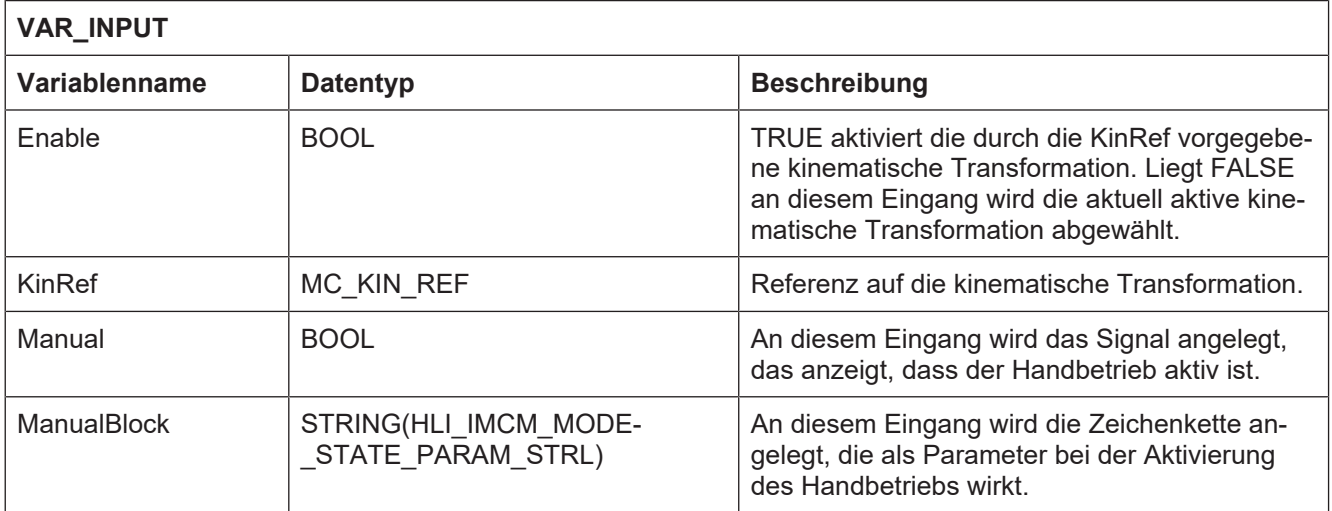

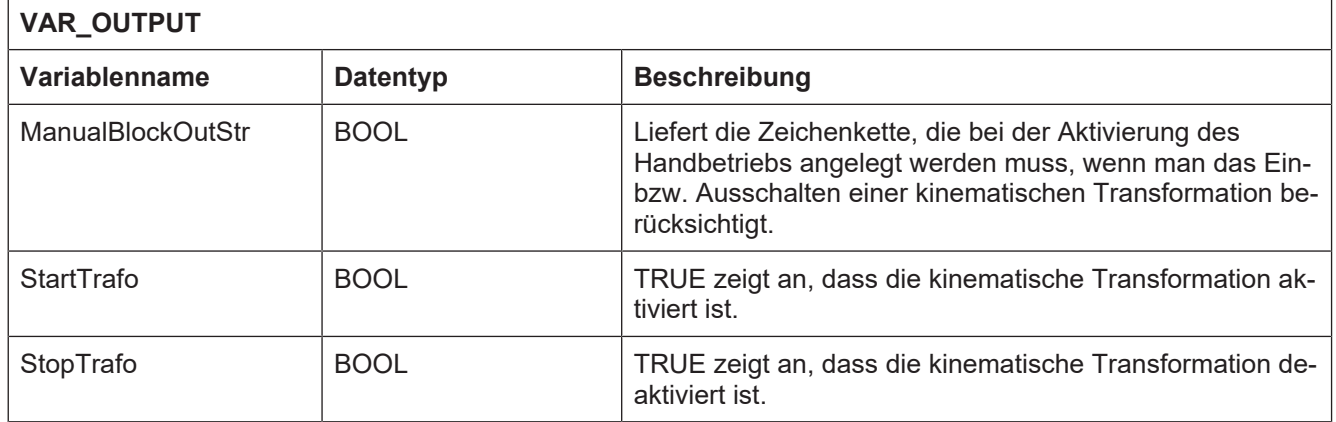

## **6.7 MCV\_GrpOperationMode**

<span id="page-39-0"></span>Dieser FB ist ein Utility-FB, der von der Bibliothek McpPLCopen Part4 Extension selbst benutzt wird.

Er wird eingesetzt um einen NC-Kanal in die gewünschten Betriebsart zu schalten. Die Eingangssignale werden ausgewertet und die notwendigen Aufträge generiert und über die Schnittstelle zum NC-Kernel abgesetzt.

### **Blockdiagramm**

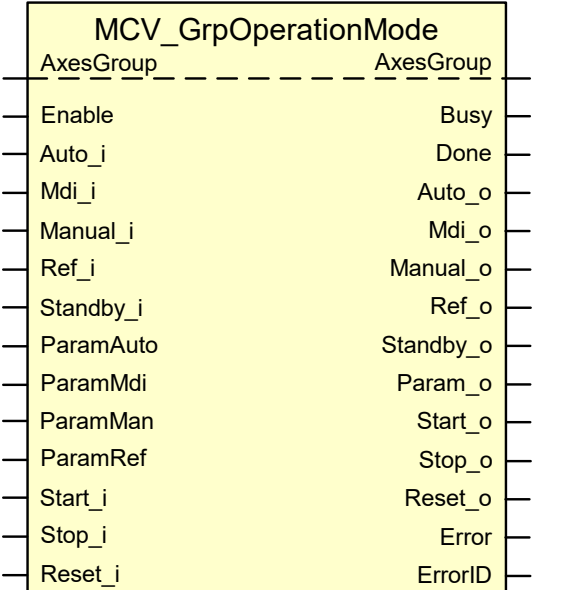

<span id="page-39-1"></span>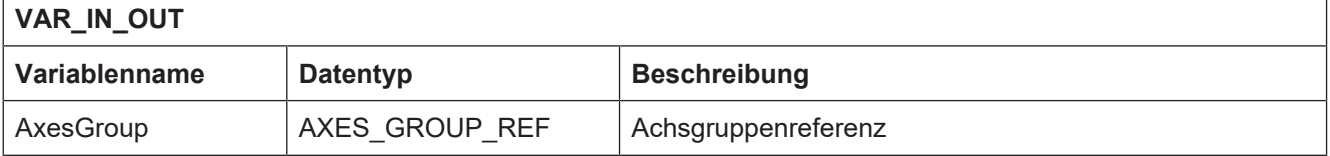

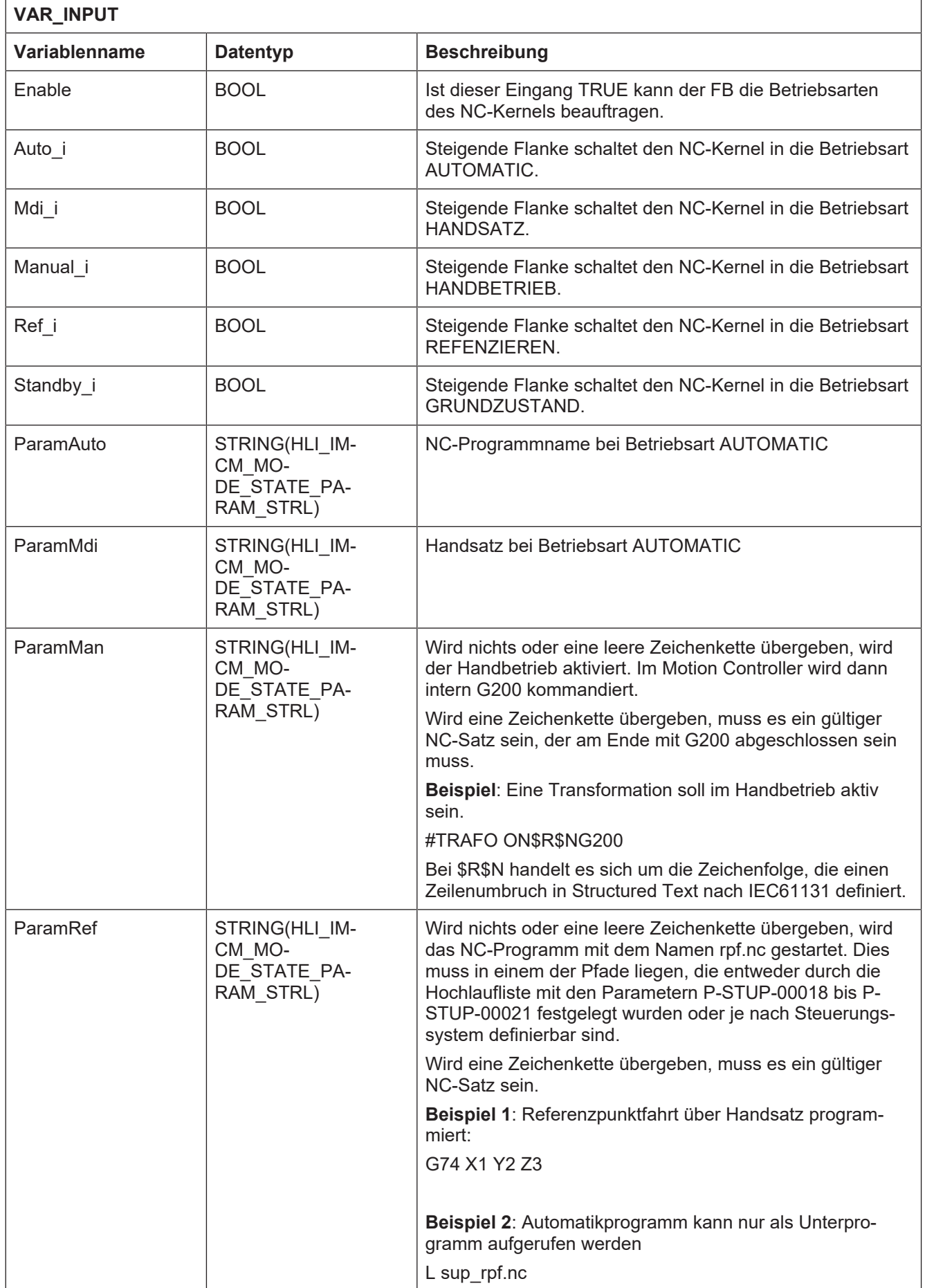

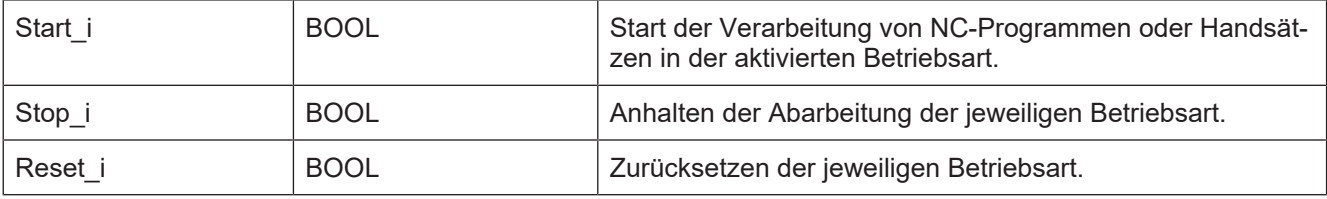

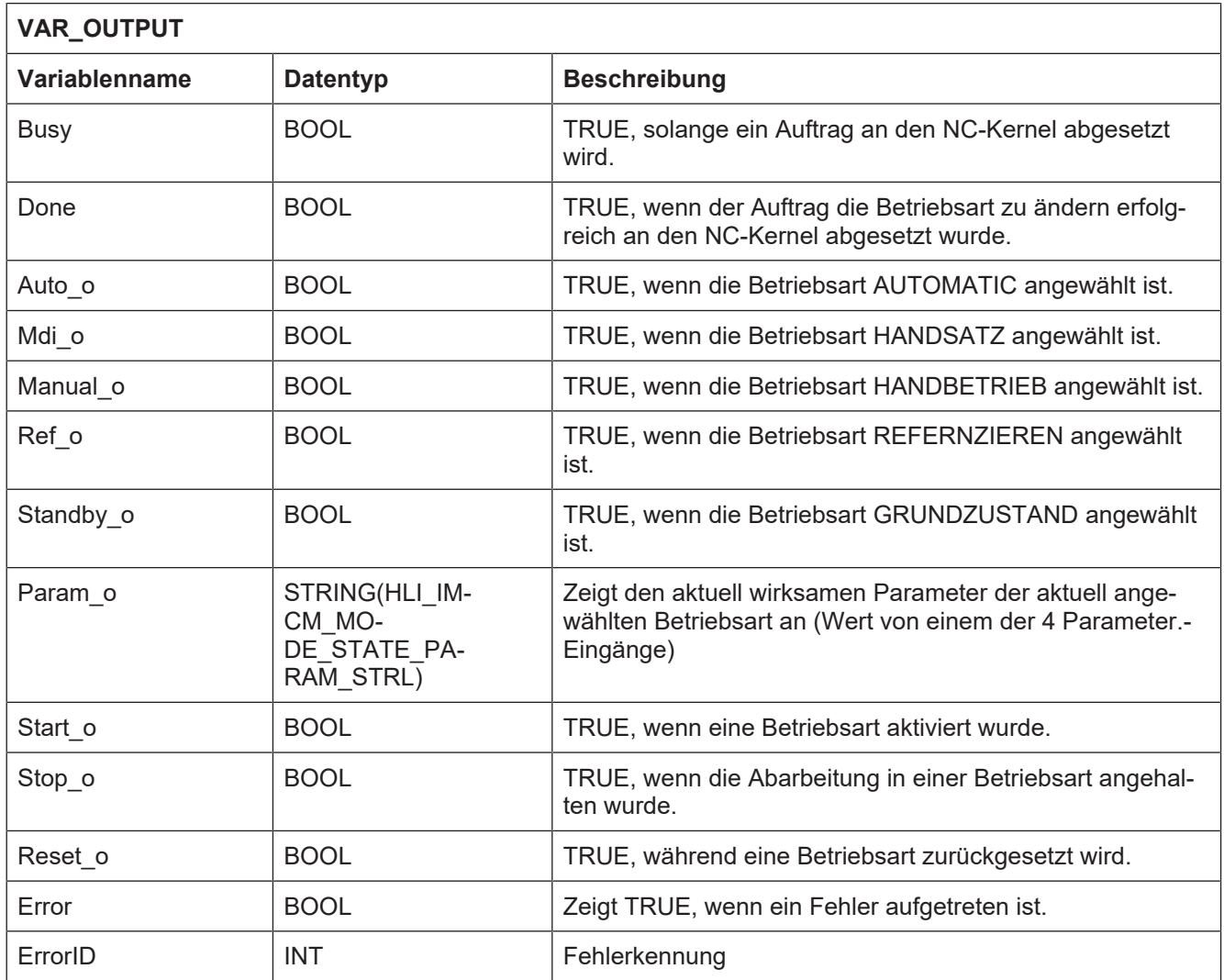

## **6.8 MCV\_GrpOptionalStop**

<span id="page-42-0"></span>Der FB legt fest, ob die Verarbeitung eines NC-Programms angehalten wird, wenn im NC-Code ein M01 auftritt, oder ob dieses M01 ignoriert.

Weitere Informationen zum Wahlweisen Halt siehe Programmieranleitung [PROG// Wahlweiser Halt].

### **Blockdiagramm**

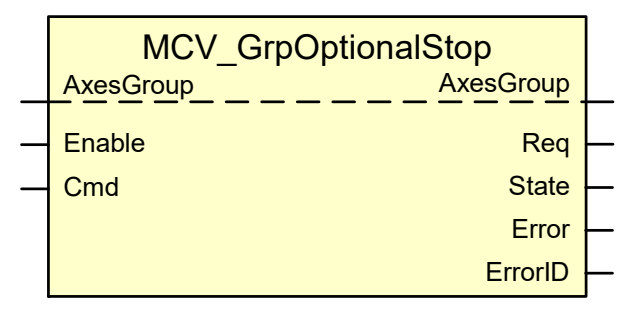

<span id="page-42-1"></span>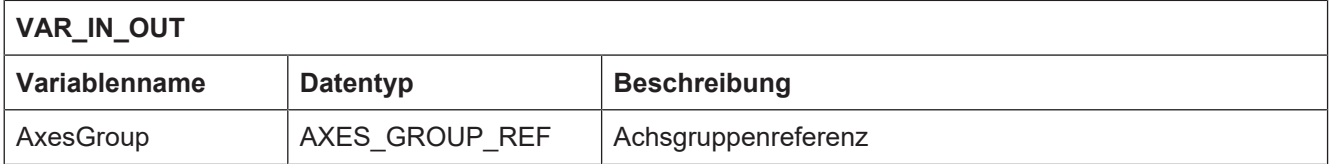

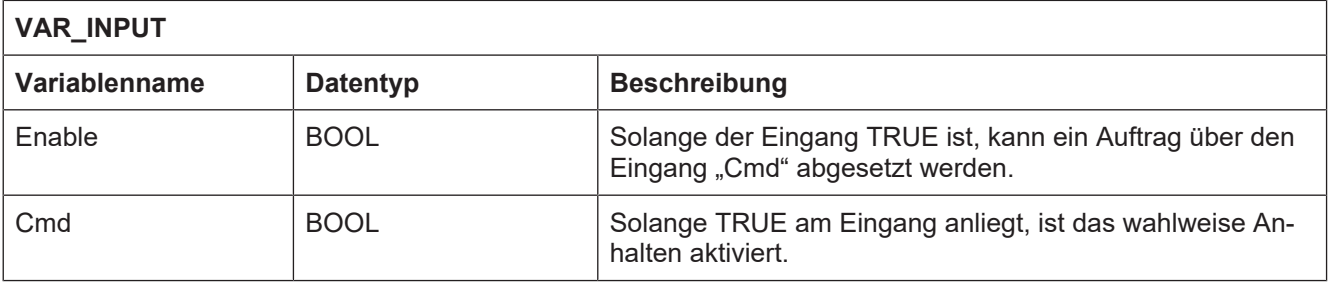

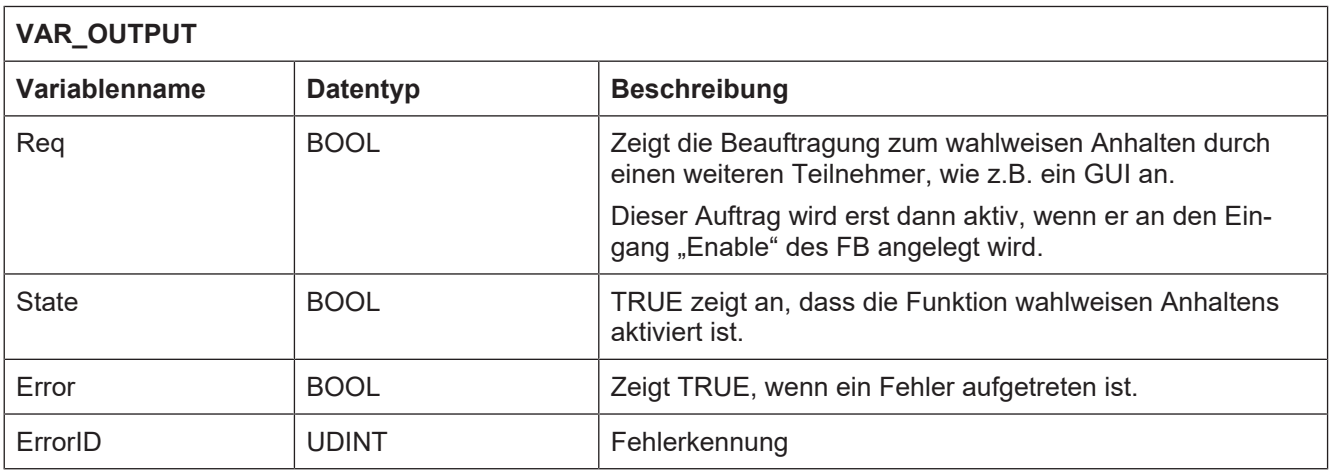

## **6.9 MCV\_GrpPrgBlockIgnore**

<span id="page-43-0"></span>Mit diesem FB können NC-Sätze ausgeblendet und damit nicht zur Ausführung kommen, wenn diesen ein "/" im NC-Programm vorangestellt ist (siehe [PROG//Ausblenden von Sätzen]).

### **Blockdiagramm**

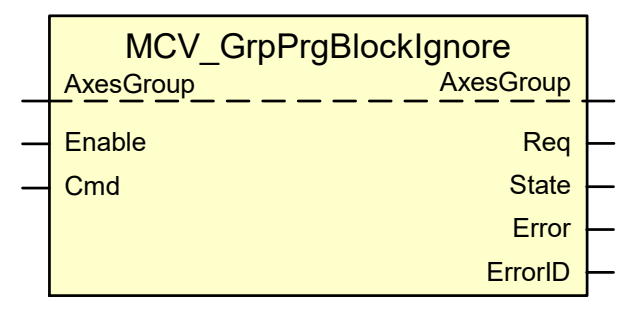

<span id="page-43-1"></span>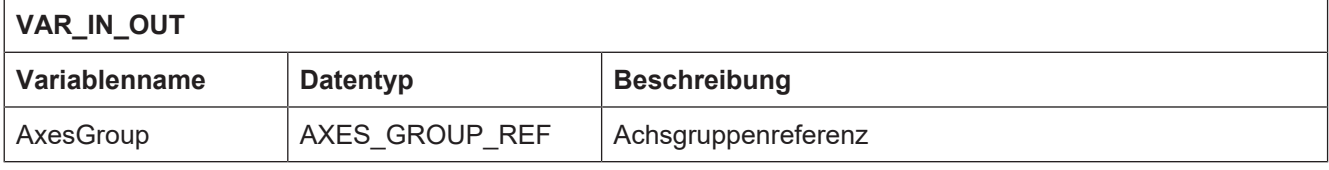

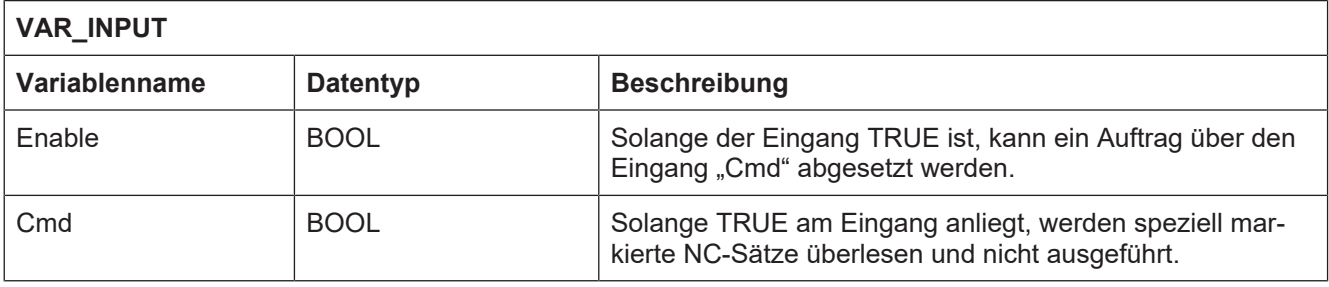

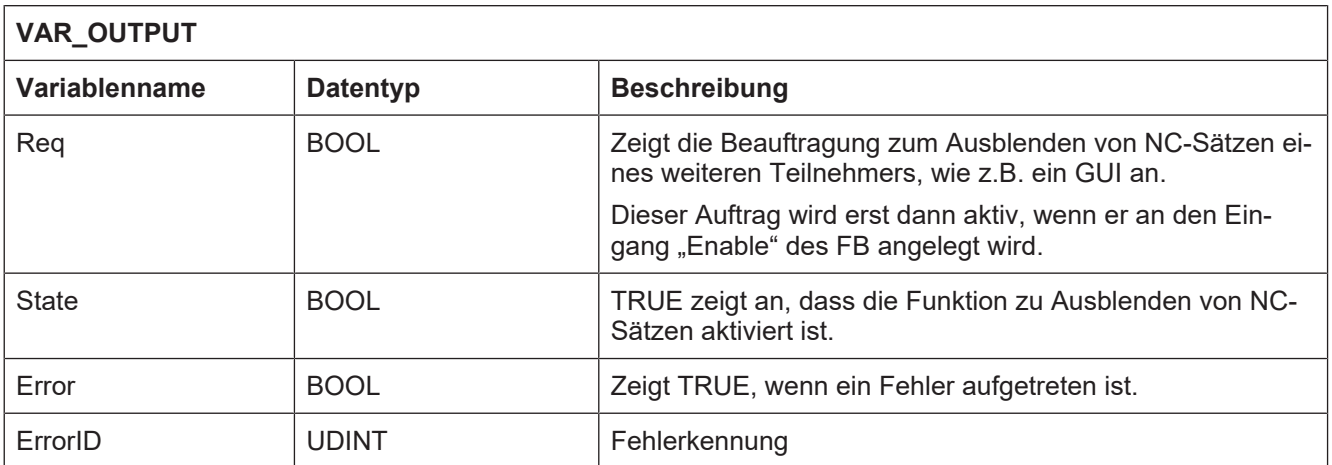

## **6.10 MCV\_GrpSetRapidOverride**

<span id="page-44-0"></span>Über den FB MCV\_GrpSetRapidOverride wird ein Gewichtungsfaktor vorgegeben, der auf die programmierte Eilganggeschwindigkeit der angegebenen Achsgruppe wirkt.

### **Blockdiagramm**

<span id="page-44-1"></span>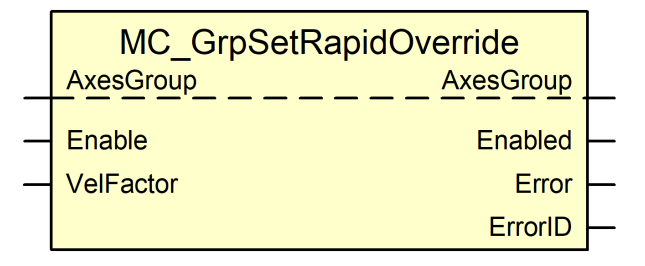

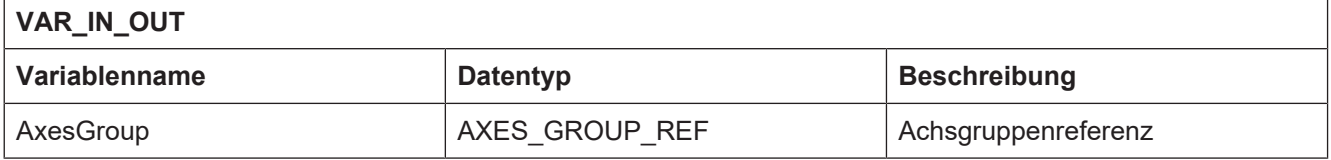

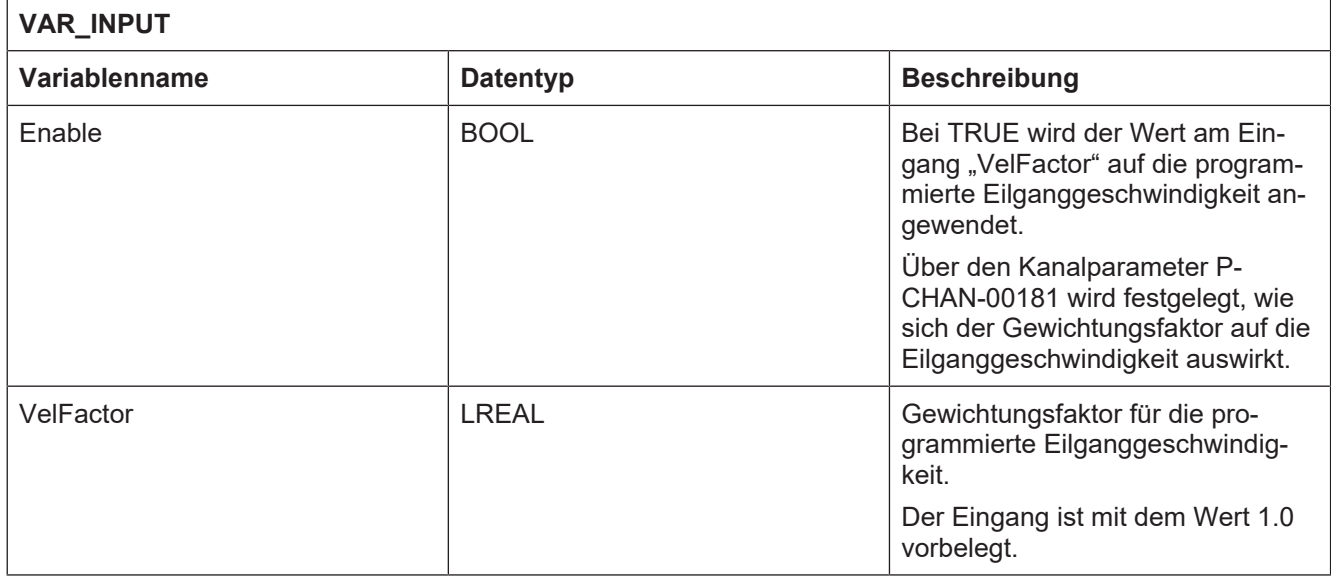

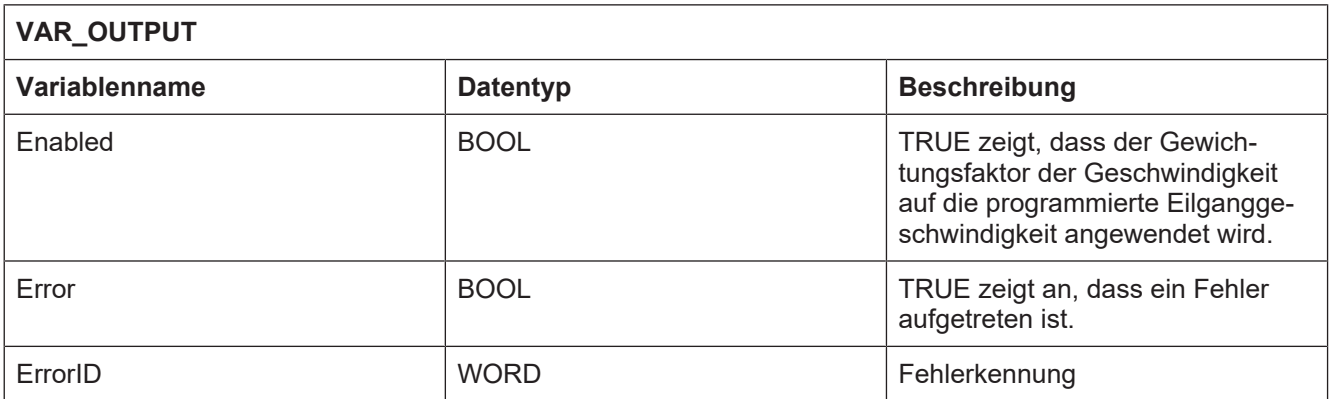

### **Verhalten des FB:**

- Der FB ändert in keinem Fall den Zustand der Achsgruppe. So führt der Wert 0.0 für "VelFactor" zwar dazu, dass die Achsen der Achsgruppe anhalten, aber der Zustand der Achsgruppen ändert sich nicht nach "GroupStop".
- Der Wert an "VelFactor" behält so lange seine Gültigkeit, bis ein neuer Wert gesetzt wird. Wird demnach der Eingang "Enable" auf FALSE gesetzt, wirkt weiterhin der Gewichtungsfaktor, bei dem "Enable" zuletzt TRUE war.

## **6.11 MCV\_GrpSingleAxSelect**

<span id="page-45-0"></span>Dieser FB ist ein Utility-FB, der in einer SPS-Applikation eingesetzt werden kann.

Er dient dazu, in Bezug auf eine aktuell ausgewählte Achse, die vorherige oder nächste Achse aus der Liste der in der Achsgruppe vorhandenen Achsen auszuwählen. Das Ergebnis ist sowohl als boolscher Wert, als auch als binär kodierter Wert am FB abgreifbar. Zusätzlich wird auch die PLCopen konforme Ausgabe als IDENT\_IN\_GROUP\_REF unterstützt.

### **Blockdiagramm**

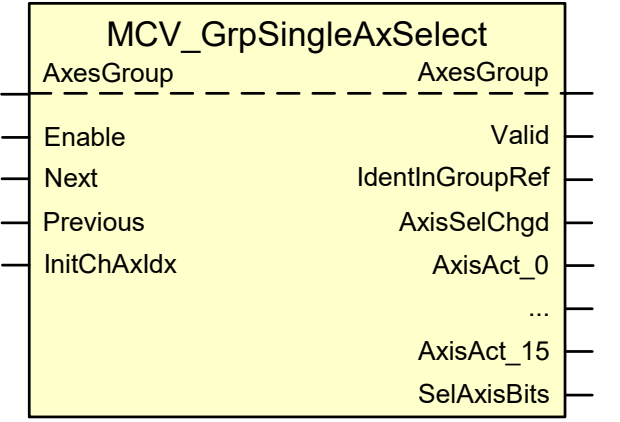

<span id="page-45-1"></span>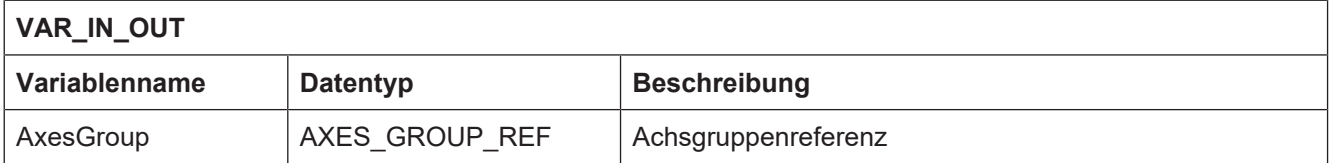

٦

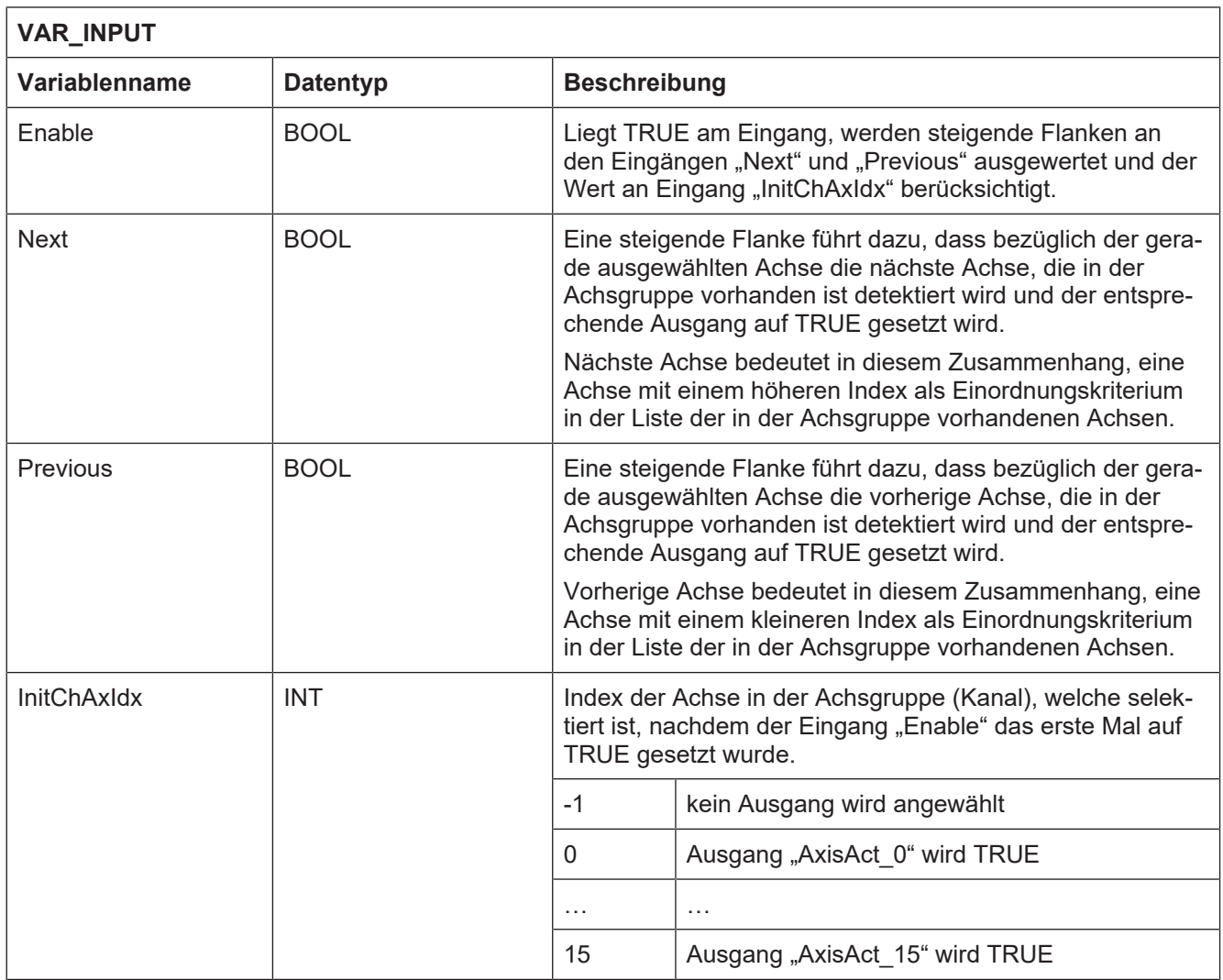

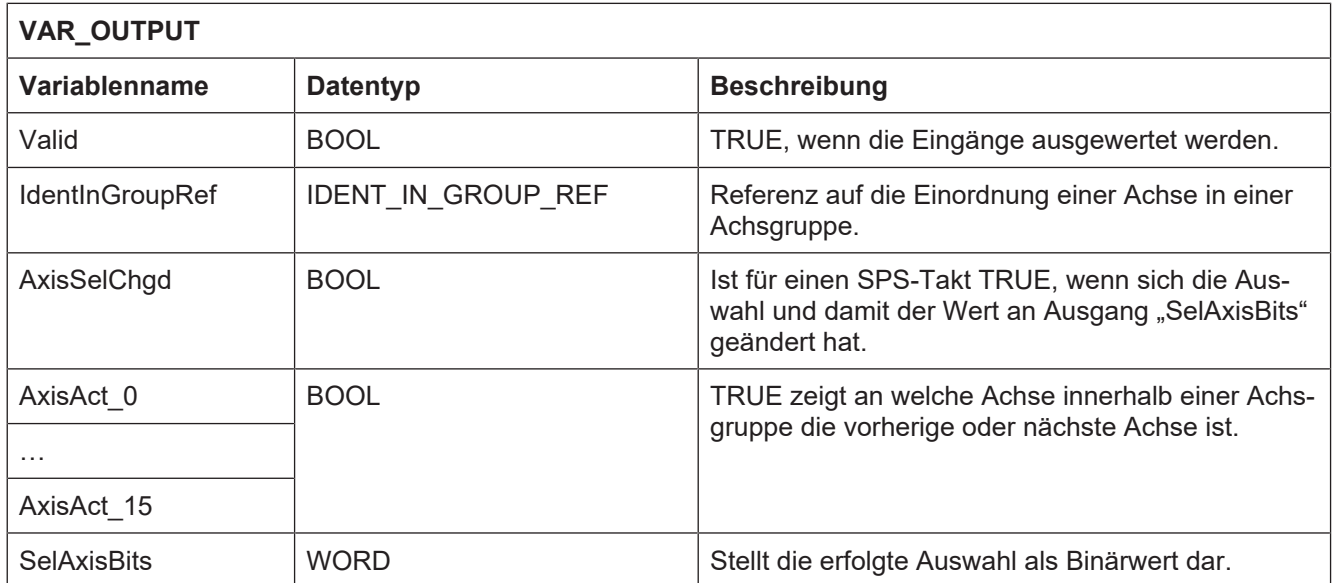

### **Verhalten des FB:**

• Die Eingänge "Prev" und "Next" führen bei einer steigenden Flanke zu einer Änderung der Ausgänge.

• Der FB berücksichtigt die Möglichkeit, dass die Achsen in einer Achsgruppe an beliebiger Stelle einsortiert werden sein können und die Liste der in der Achsgruppe vorhandenen Achsen mit Lücken versehen sein kann.

## **6.12 MCV\_GrpSingleBlock**

<span id="page-47-0"></span>Mit diesem FB wird der Einzelschrittbetrieb während der Abarbeitung von NC-Sätzen aktiviert.

### **Blockdiagramm**

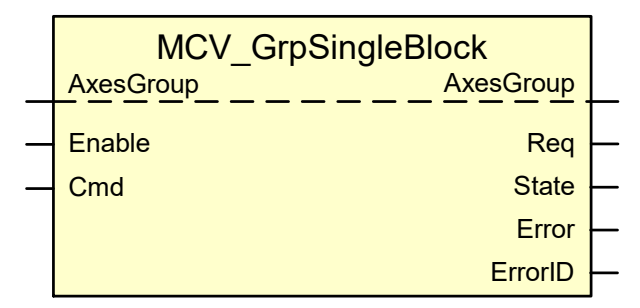

<span id="page-47-1"></span>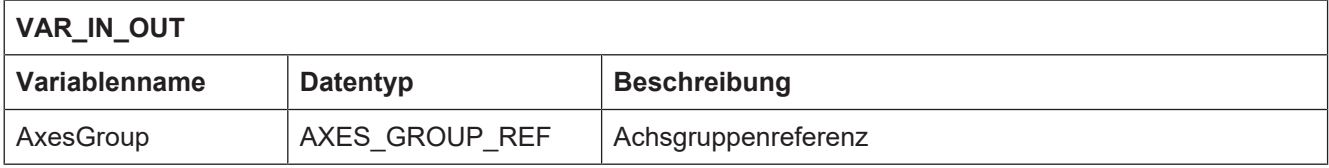

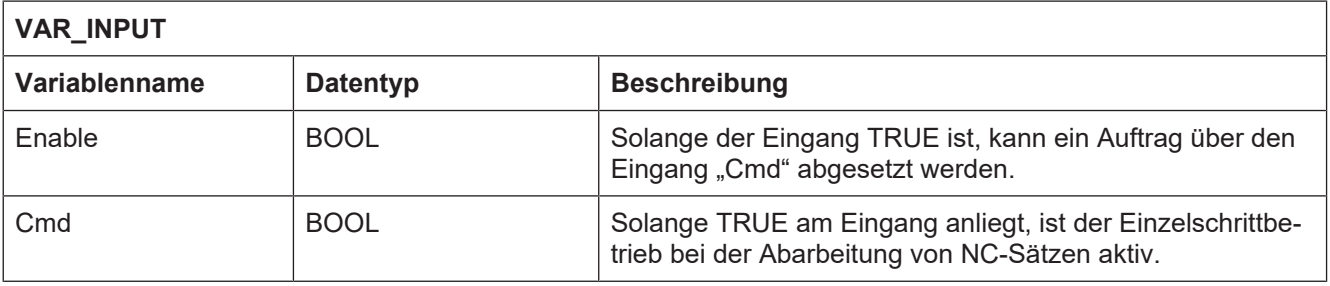

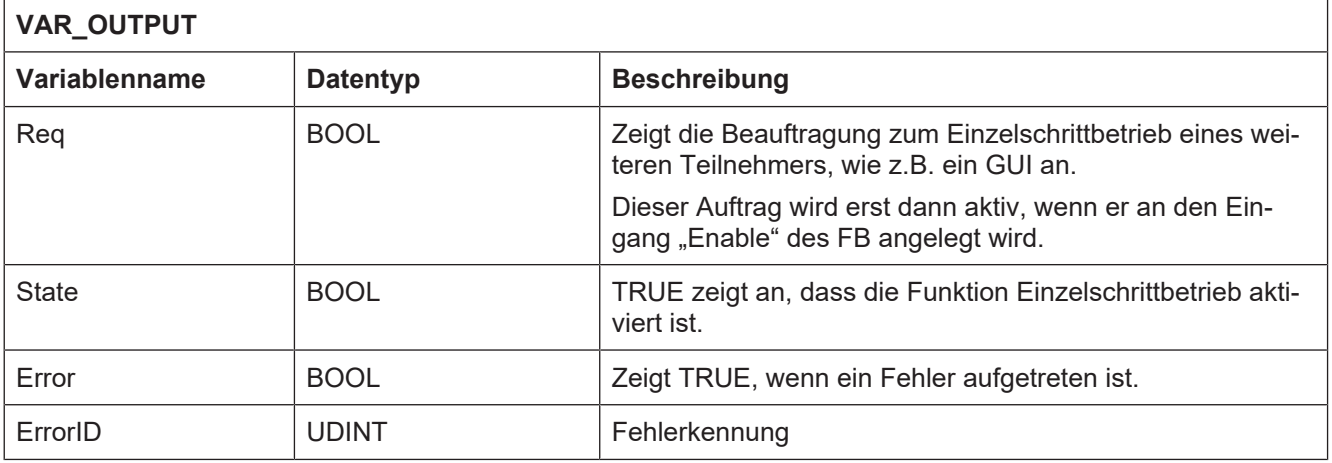

## **6.13 MCV\_ReadActualPathInfo**

<span id="page-48-0"></span>Dieser Baustein zeigt Daten zu dem NC-Programm, das aktuell abgearbeitet wird und die Achsen der Achsgruppe bewegt.

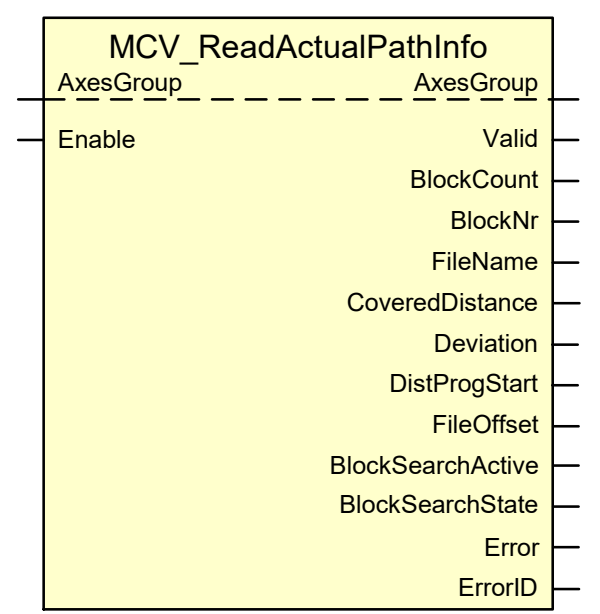

### **Blockdiagramm**

<span id="page-48-1"></span>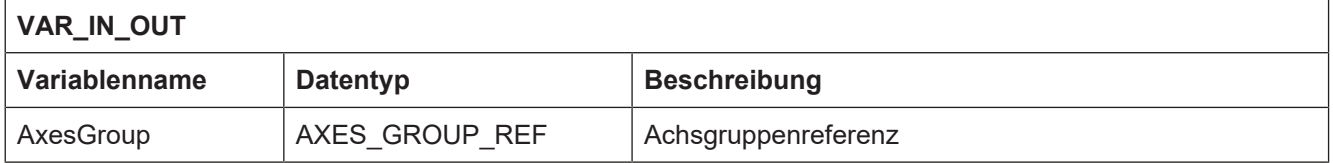

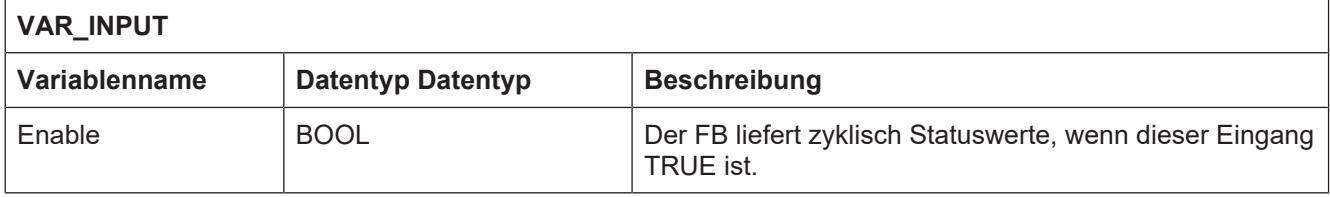

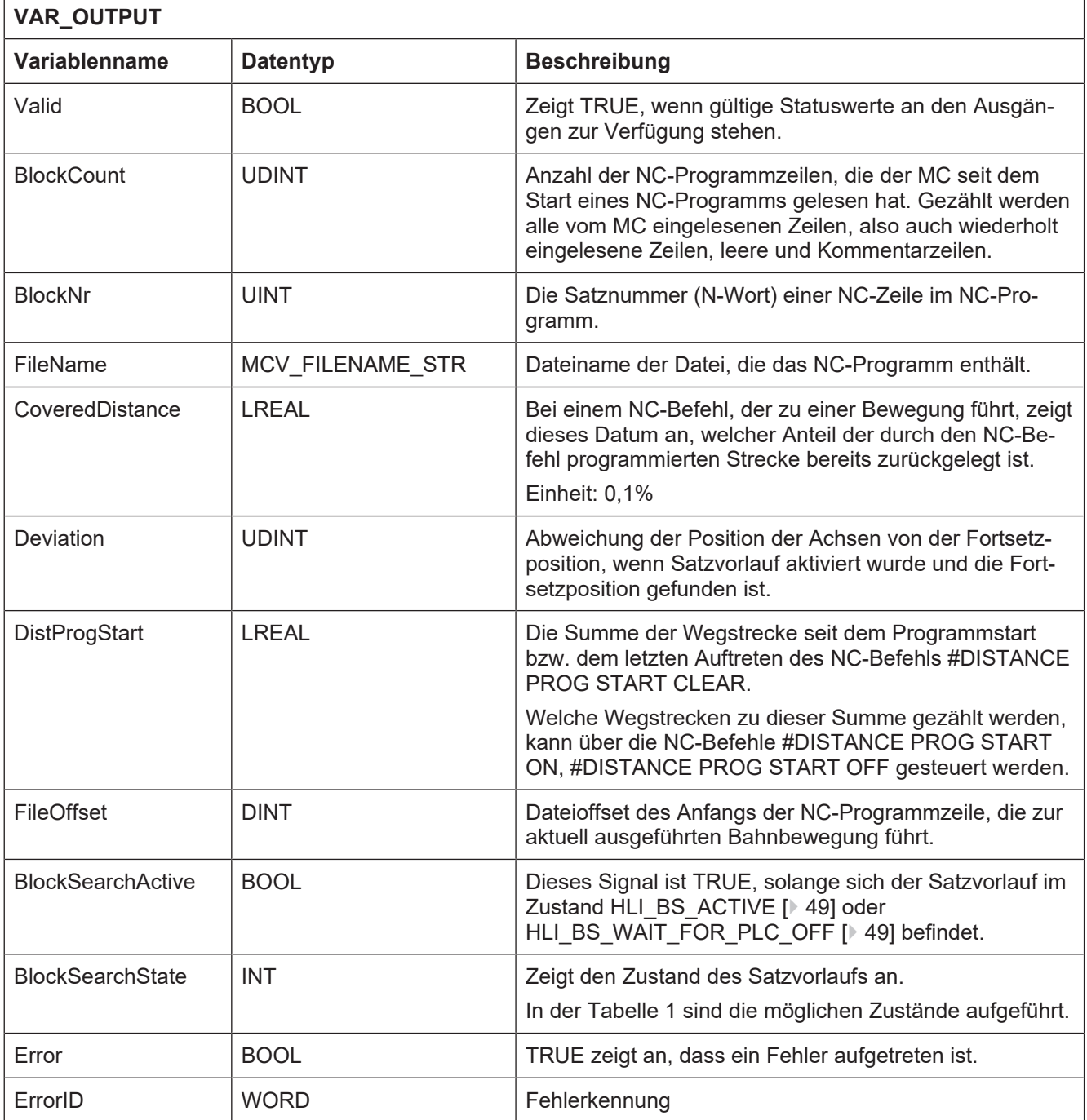

### **Zustände des Satzvorlaufs**

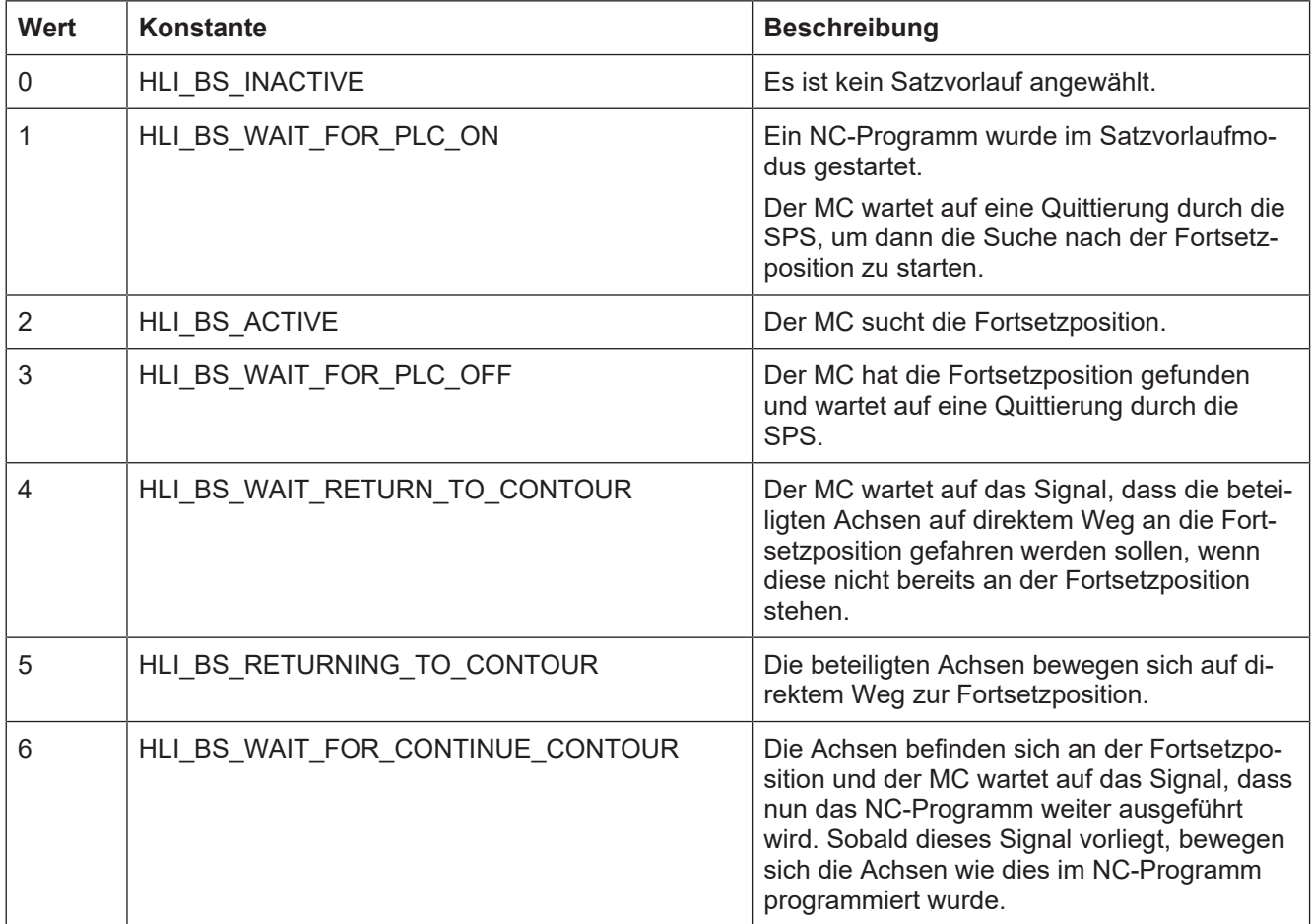

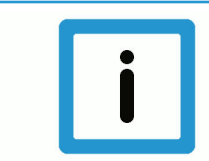

### **Hinweis**

Das Signal ist das weitere Ausführen des bereits im Satzvorlauf gestarteten NC-Programms und erfolgt bei einer Benutzeroberfläche über das erneute Starten des NC-Programms (drücken der START-Taste im Automatik-Modus) oder durch die SPS über die Beauftragung der Control Unit "Bewegung fortsetzen" auf der SPS-Schnittstelle HLI.

## **7 Funktionsbausteine für Technologiefunktionen**

## **7.1 MCV\_GrpHFct**

<span id="page-51-1"></span><span id="page-51-0"></span>Mit diesem FB wird die Ausgabe einer H-Technologiefunktion signalisiert und diese durch die SPS quittiert, wenn es sich um eine Technologiefunktion handelt, die in der Kanalparameterliste als kanalspezifisch auszugebende Funktion parametriert wurde.

### **Blockdiagramm**

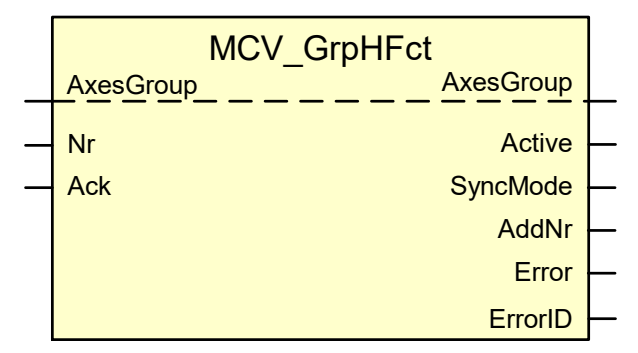

<span id="page-51-2"></span>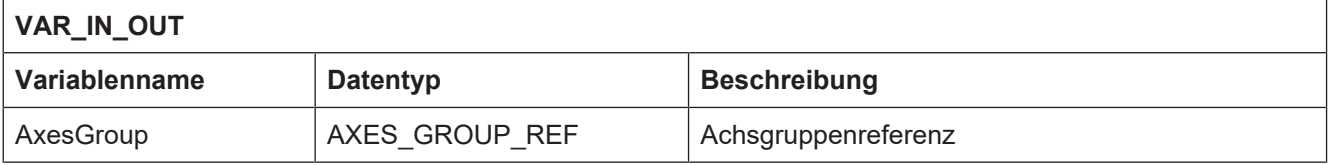

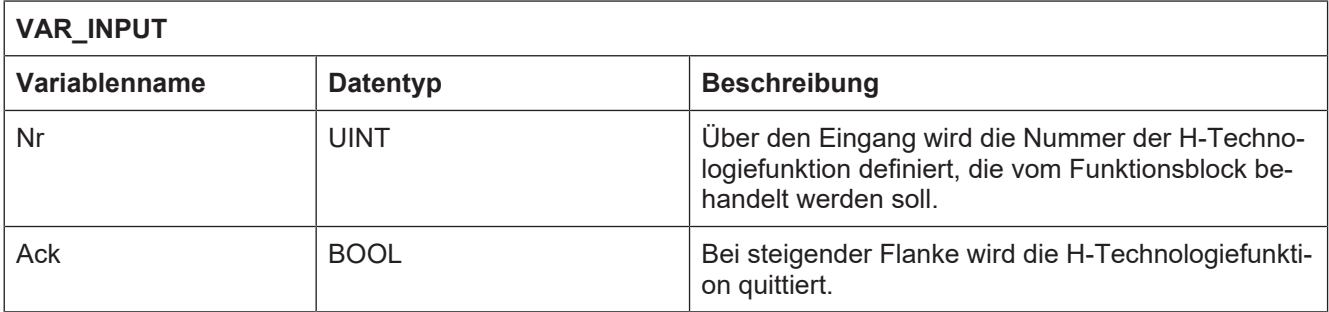

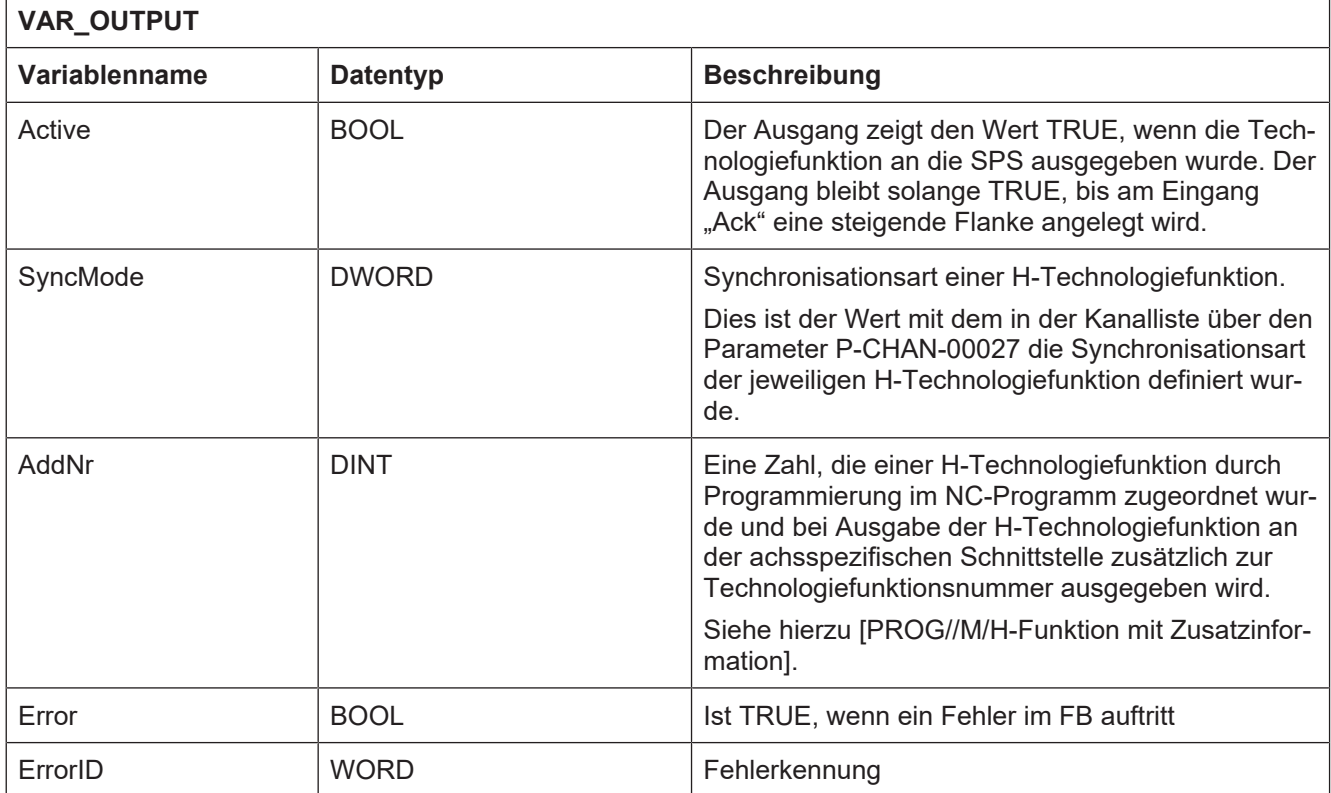

## **7.2 MCV\_GrpMFct**

<span id="page-53-0"></span>Mit diesem FB wird die Ausgabe einer M-Technologiefunktion signalisiert und diese durch die SPS quittiert, wenn es sich um eine Technologiefunktion handelt, die in der Kanalparameterliste als kanalspezifisch auszugebende Funktion parametriert wurde.

### **Blockdiagramm**

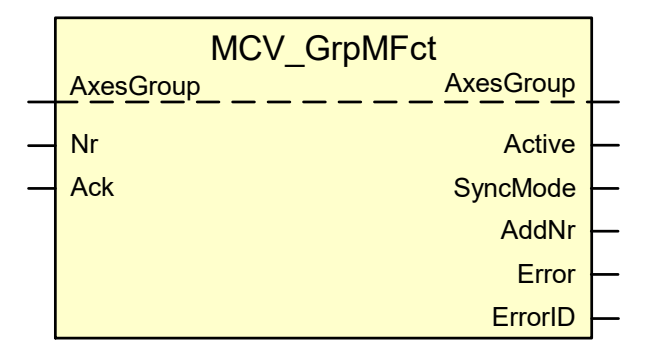

<span id="page-53-1"></span>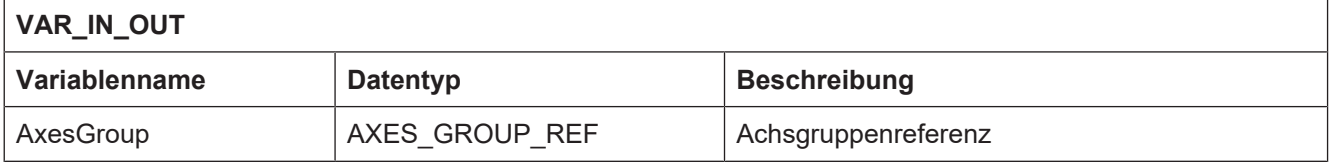

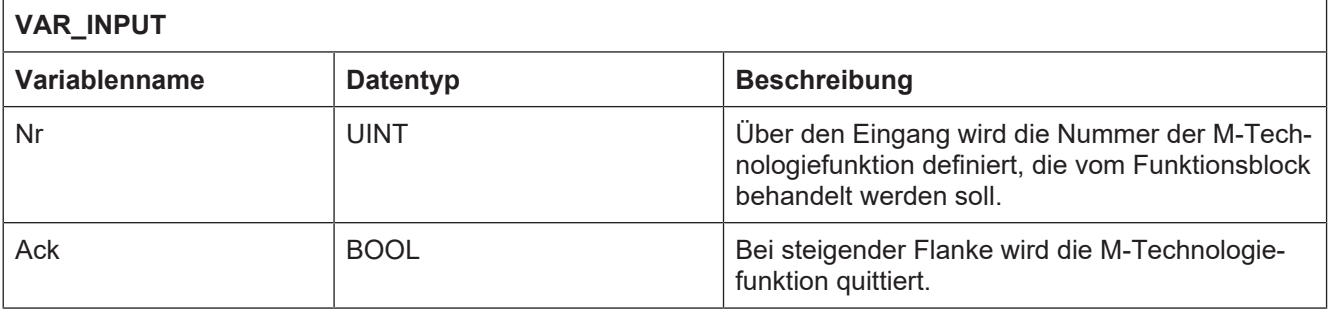

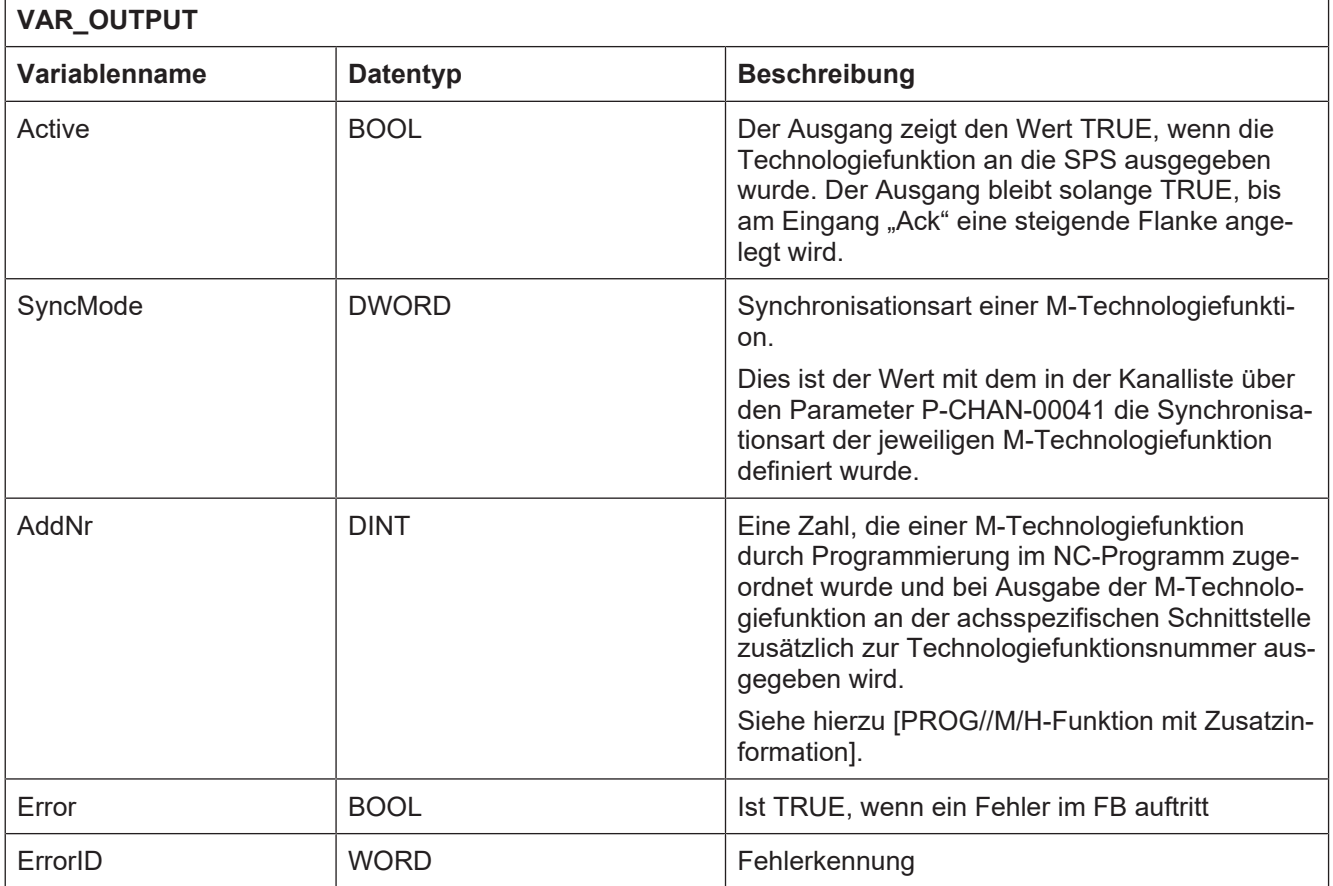

## **7.3 MCV\_GrpTFct**

<span id="page-55-0"></span>Mit diesem FB wird die Ausgabe einer Werkzeug-Technologiefunktion signalisiert und diese durch die SPS quittiert, wenn es sich um eine Technologiefunktion handelt, die in der Kanalparameterliste als kanalspezifisch auszugebende Funktion parametriert wurde.

### **Blockdiagramm**

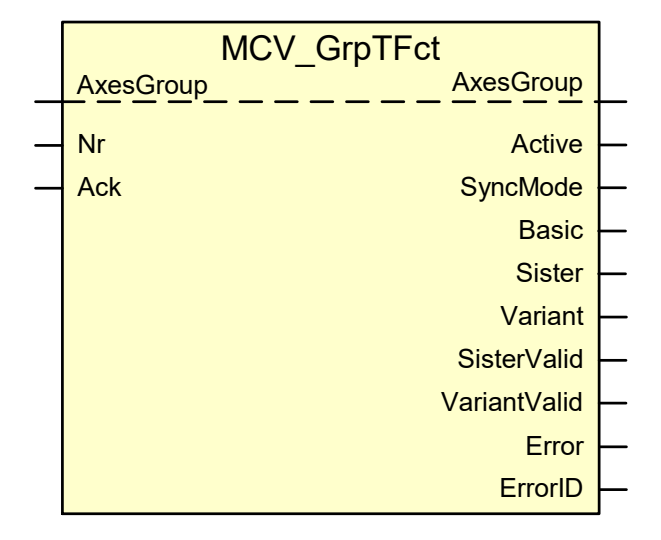

### <span id="page-55-1"></span>**Parameter des FB**

## **VAR\_IN\_OUT Variablenname Datentyp Beschreibung** AxesGroup | AXES GROUP REF | Achsgruppenreferenz

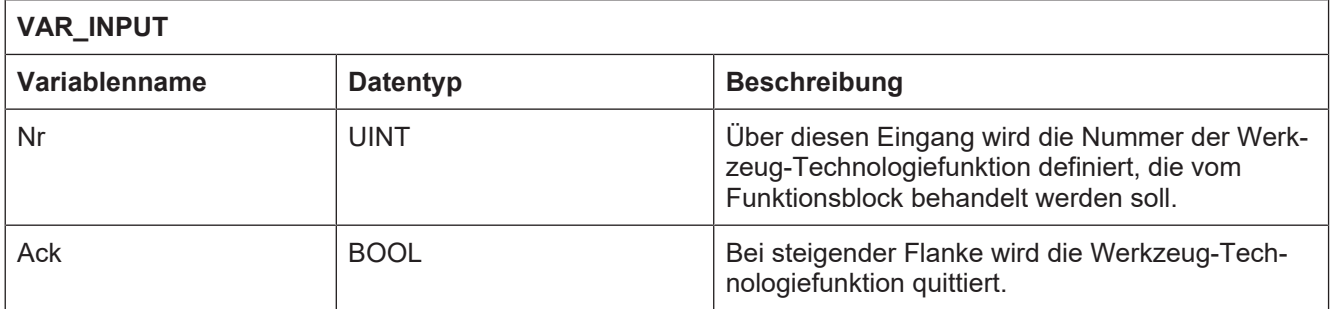

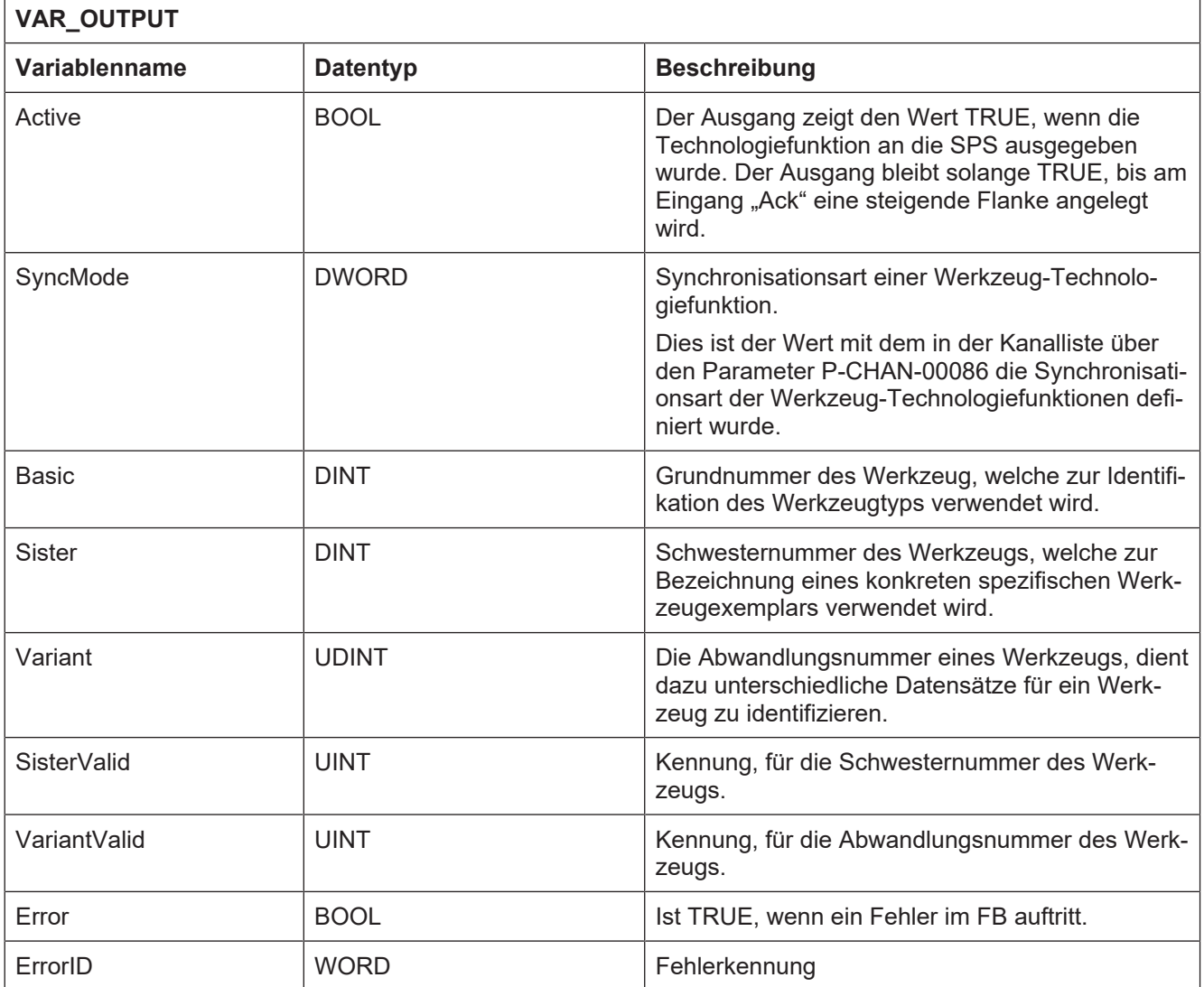

## **8 Anhang**

## **8.1 Anregungen, Korrekturen und neueste Dokumentation**

<span id="page-57-1"></span><span id="page-57-0"></span>Sie finden Fehler, haben Anregungen oder konstruktive Kritik? Gerne können Sie uns unter documentation@isg-stuttgart.de kontaktieren. Die aktuellste Dokumentation finden Sie in unserer Onlinehilfe (DE/EN):

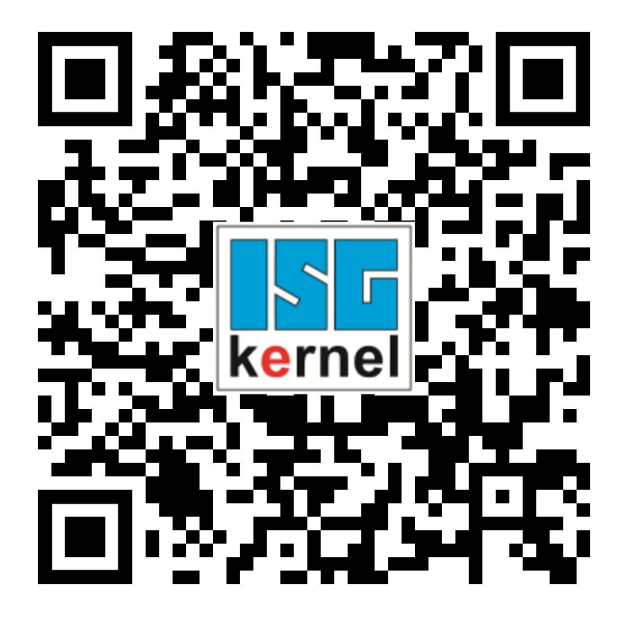

**QR-Code Link:** <https://www.isg-stuttgart.de/documentation-kernel/> **Der o.g. Link ist eine Weiterleitung zu:** <https://www.isg-stuttgart.de/fileadmin/kernel/kernel-html/index.html>

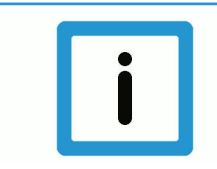

### **Hinweis**

### **Mögliche Änderung von Favoritenlinks im Browser:**

Technische Änderungen der Webseitenstruktur betreffend der Ordnerpfade oder ein Wechsel des HTML-Frameworks und damit der Linkstruktur können nie ausgeschlossen werden.

Wir empfehlen, den o.g. "QR-Code Link" als primären Favoritenlink zu speichern.

### **PDFs zum Download:**

### DE:

[https://www.isg-stuttgart.de/produkte/softwareprodukte/isg-kernel/dokumente-und](https://www.isg-stuttgart.de/produkte/softwareprodukte/isg-kernel/dokumente-und-downloads)[downloads](https://www.isg-stuttgart.de/produkte/softwareprodukte/isg-kernel/dokumente-und-downloads)

EN:

[https://www.isg-stuttgart.de/en/products/softwareproducts/isg-kernel/documents-and](https://www.isg-stuttgart.de/en/products/softwareproducts/isg-kernel/documents-and-downloads)[downloads](https://www.isg-stuttgart.de/en/products/softwareproducts/isg-kernel/documents-and-downloads)

**E-Mail:** [documentation@isg-stuttgart.de](mailto:documentation@isg-stuttgart.de)

## <span id="page-58-0"></span>**Stichwortverzeichnis**

### M

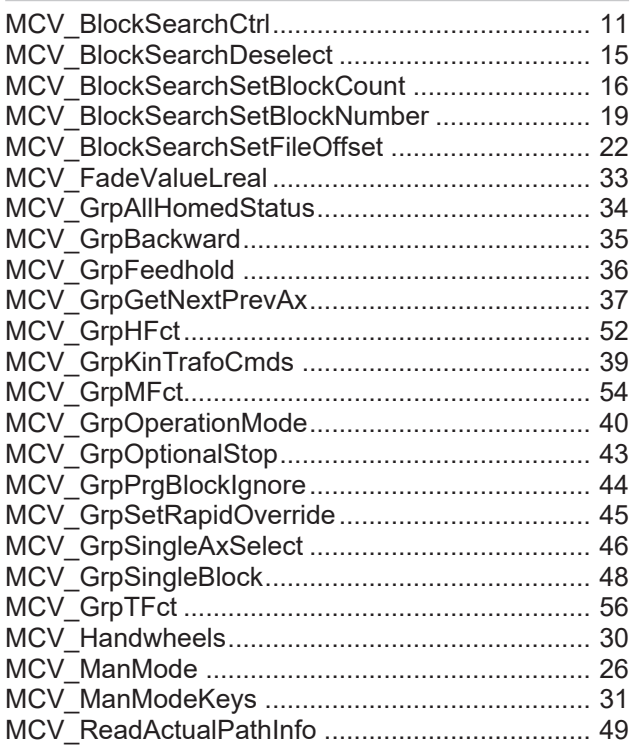

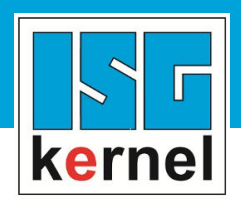

© Copyright ISG Industrielle Steuerungstechnik GmbH STEP, Gropiusplatz 10 D-70563 Stuttgart Alle Rechte vorbehalten www.isg-stuttgart.de support@isg-stuttgart.de

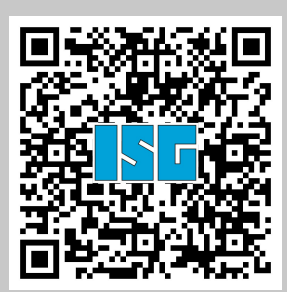